# **SAMSUNG**

SM-A032M/DS

# MANUAL DO USUÁRIO

Português (BR). 11/2021. Rev.1.2

[www.samsung.com.](http://www.samsung.com)br

# **Índice**

# **[Informações básicas](#page-3-0)**

- [Leia-me primeiro](#page-3-0)
- [Situações e soluções de](#page-5-0)  [superaquecimento do aparelho](#page-5-0)
- [Visão geral e funções do aparelho](#page-8-0)
- [Carregar a bateria](#page-11-0)
- [Chip \(chip nano\)](#page-14-0)
- [Cartão de memória \(cartão microSD\)](#page-16-0)
- [Ligar ou desligar seu aparelho](#page-18-0)
- [Configuração inicial](#page-18-0)
- [Compreender a tela](#page-19-0)
- [Painel de notificações](#page-26-0)
- [Inserir texto](#page-28-0)

# **[Aplicativos e funções](#page-30-0)**

- [Instalar ou desinstalar aplicativos](#page-30-0)
- [Telefone](#page-32-0)
- [Contatos](#page-34-0)
- [Mensagens](#page-36-0)
- [Internet](#page-38-0)
- [Câmera](#page-39-0)
- [Samsung Members](#page-43-0)
- [Calendário](#page-44-0)
- [Rádio](#page-45-0)
- [Relógio](#page-46-0)
- [Calculadora](#page-46-0)
- [Compartilhar conteúdo](#page-46-0)
- [Aplicativos Google](#page-47-0)

# **[Configurações](#page-48-0)**

- [Introdução](#page-48-0)
- [Conexões](#page-48-0)
	- [Wi-Fi](#page-49-0)
	- [Bluetooth](#page-50-0)
	- [Protetor de dados](#page-51-0)
	- [Roteador Wi-Fi](#page-52-0)
	- [Mais configurações de conexão](#page-52-0)
- [Sons e vibração](#page-54-0)
- [Aplicativos e notificações](#page-54-0)
- [Visor](#page-55-0)
- [Tela de bloqueio e Segurança](#page-56-0) [Smart Lock](#page-57-0)
- [Privacidade](#page-57-0)
- [Local](#page-58-0)
- [Contas](#page-58-0)
- [Google](#page-58-0)
- [Bem-estar digital e controle dos pais](#page-59-0)
- [Gerenciamento inteligente](#page-59-0)
	- [Otimizar seu aparelho](#page-59-0)
	- [Bateria](#page-60-0)
	- [Armazenamento](#page-60-0)
	- [Memória](#page-60-0)
- [Acessibilidade](#page-61-0)
- [Manual do usuário](#page-61-0)
- [Sistema](#page-61-0)

# **[Solução de problemas](#page-63-0)**

[Introdução](#page-63-0)

# <span id="page-3-0"></span>**Informações básicas**

# **Leia-me primeiro**

Por favor, leia este manual antes de usar o aparelho para garantir que o uso seja seguro e adequado.

- As descrições são baseadas nas configurações padrão do aparelho.
- Alguns conteúdos podem diferir em relação ao seu aparelho, dependendo da região, operadora, especificações do modelo ou software do aparelho.
- Os conteúdos (conteúdo de alta qualidade) que exigirem um uso intensivo da CPU e da memória RAM afetarão o desempenho geral do aparelho. Os aplicativos relacionados ao conteúdo podem não funcionar corretamente, dependendo das especificações do aparelho e do ambiente em que é usado.
- A Samsung não se responsabiliza por problemas de desempenho causados por aplicativos oferecidos por outros fornecedores que não a Samsung.
- A Samsung não se responsabiliza por problemas de desempenho ou incompatibilidades causados por configurações editadas do registro ou modificações no software do sistema operacional. Tentativas de personalizar o sistema operacional podem fazer com que o aparelho ou os aplicativos funcionem incorretamente.
- O software, sons, os papéis de parede, imagens e outras mídias fornecidas com este aparelho são licenciadas para uso limitado. A extração e o uso desses materiais para fins comerciais ou outros fins implica uma violação de leis de direitos autorais. Os usuários serão totalmente responsáveis pelo uso ilegal de mídia.
- Você está sujeito a cobranças adicionais por serviços de dados, como mensagens, upload e download, sincronização automática ou uso de serviços de localização, dependendo do seu plano de dados. Para grandes transferências de dados, é recomendável usar a função Wi-Fi.
- Os aplicativos padrão que acompanham o aparelho estão sujeitos a atualizações e podem deixar de ser suportados sem aviso prévio. Se você tiver dúvidas sobre um aplicativo fornecido com o aparelho, entre em contato com a Central de Atendimento Samsung. Para aplicativos instalados pelo usuário, entre em contato com os fornecedores originais.
- Modificar o sistema operacional do aparelho ou instalar softwares de fontes não oficiais pode resultar no mau funcionamento do aparelho e corrompimento ou em perdas de dados. Essas ações serão consideradas violações do seu contrato de licença da Samsung e anularão sua garantia.
- Dependendo da região ou da operadora, um protetor de tela será fixado para proteção durante a produção e distribuição. Os danos ao protetor de tela fixado não são cobertos pela garantia.
- É possível ver a tela claramente, mesmo sob forte luz solar direta, ajustando automaticamente a faixa de contraste com base no ambiente ao redor. Devido à natureza do produto, a exibição de gráficos fixos por longos períodos pode resultar em imagens persistentes (desvanecendo na tela) ou efeito duplicado.
	- Recomenda-se não usar gráficos fixos em parte ou em toda a tela por períodos prolongados e desligá-la quando o aparelho não estiver sendo utilizado.
	- O usuário pode configurar a tela para que desligue automaticamente quando não estiver sendo utilizada. Inicie o aplicativo **Config.**, toque em **Visor** → **Duração da luz de fundo** e selecione o tempo que deseja que o aparelho aguarde antes de desligar a tela.
	- Para configurar a tela para que ajuste automaticamente seu brilho com base no ambiente ao redor, inicie o aplicativo **Config.**, toque em **Visor** e toque na opção **Brilho adaptável** para ativar.
- O uso de aparelhos móveis em aviões ou navios pode estar sujeito a diretrizes e restrições federais e locais. Verifique com as autoridades apropriadas e siga sempre as instruções da tripulação sobre quando e como você pode usar seu aparelho.
- Dependendo do país, você poderá visualizar as informações legais do aparelho. Para visualizar as informações, inicie o aplicativo **Config.** e toque em **Sistema** → **Sobre o telefone** → **Informações legais**.
- Seu aparelho contém ímãs. Mantenha uma distância segura entre seu aparelho e objetos que podem ser afetados por ímãs, como cartões de crédito e dispositivos médicos implantáveis. Se faz o uso de algum desses dispositivos, consulte seu médico antes de usar.

#### **Ícones instrucionais**

- **N Aviso**: situações que podem causar ferimentos a você ou em outras pessoas
- **Atenção**: situações que podem causar danos ao seu aparelho ou outros (<u>I)</u> equipamentos
- IM **Nota**: notas, dicas de uso ou informações adicionais

# <span id="page-5-0"></span>**Situações e soluções de superaquecimento do aparelho**

## **Quando o aparelho aquecer enquanto carrega**

O aparelho e o carregador podem aquecer enquanto carregam. Durante o carregamento, o aparelho pode parecer mais quente ao manuseá-lo. Isso não afeta a vida útil ou o desempenho do aparelho e está dentro da faixa normal de funcionamento do aparelho. Se a bateria ficar quente demais, a velocidade de carregamento pode diminuir ou o carregador pode parar de carregar.

#### **Quando o aparelho aquecer, siga esses passos:**

- Desconecte o carregador do aparelho e feche todos os aplicativos que estiverem em execução. Aguarde o aparelho esfriar e comece a carregá-lo novamente.
- Se a parte inferior do aparelho superaquecer, pode ser que o cabo USB conectado esteja danificado. Substitua o cabo USB danificado por um novo aprovado pela Samsung.

## **Quando o aparelho aquecer durante o uso**

Ao usar funções ou aplicativos que requerem mais energia ou utilizá-los por longos períodos, o aparelho pode aquecer temporariamente devido ao aumento do consumo de bateria. Feche todos os aplicativos em execução e não use o aparelho por um tempo.

A seguir, alguns exemplos de situações nas quais o aparelho pode superaquecer. Dependendo das funções e aplicativos utilizados, esses exemplos podem não se aplicar ao seu modelo.

- Durante a configuração inicial após a compra ou ao restaurar dados
- Ao baixar arquivos grandes
- Ao usar aplicativos que requerem mais energia ou usar aplicativos por longos períodos
	- Ao jogar jogos de alta qualidade por longos períodos
	- Ao gravar vídeos por longos períodos
	- Ao transmitir vídeos por streaming usando configuração de brilho máximo
	- Ao conectar o aparelho a uma televisão
- Ao executar muitos aplicativos em segundo plano
	- Ao atualizar ou instalar aplicativos durante a gravação de vídeos
	- Ao baixar arquivos grandes durante uma videochamada
	- Ao gravar vídeos enquanto usa um aplicativo de navegação
- Ao usar uma grande quantidade de dados para sincronizar com a nuvem, e-mail ou outras contas
- Ao usar um aplicativo de navegação em um carro enquanto o aparelho é exposto à luz solar direta
- Ao usar o Roteador Wi-Fi e a função de ancoragem
- Ao usar o aparelho em áreas com sinal fraco ou sem recepção
- Ao carregar a bateria com um cabo USB danificado
- Quando o conector multifuncional do aparelho for danificado ou exposto a materiais estranhos, como líquidos, poeira, pó de metal e grafite
- Ao ativar o modo roaming

#### **Quando o aparelho aquecer, siga esses passos:**

- Mantenha o aparelho atualizado com o software mais recente.
- Incompatibilidades entre aplicativos em execução podem causar o aquecimento do aparelho. Reinicie o aparelho.
- Desative as funções Wi-Fi, GPS e Bluetooth quando não estiver utilizando.
- Feche os aplicativos que aumentam o consumo da bateria ou que são executados em segundo plano quando não estão em uso.
- Exclua arquivos desnecessários ou aplicativos não utilizados.
- Diminua o brilho da tela.
- Se o aparelho superaquecer ou ficar quente por um período prolongado, não o utilize por um tempo. Se o aparelho continuar superaquecendo, entre em contato com o Serviço Autorizado Samsung.

## **Precauções contra o superaquecimento do aparelho**

Se você começar a se sentir desconfortável devido ao superaquecimento do aparelho, pare de usá-lo.

Quando o aparelho aquece, as funções e o desempenho podem ser limitados ou o aparelho pode desligar para resfriar. Essa função está disponível apenas nos modelos que a suportam.

- Se o aparelho superaquecer e atingir uma certa temperatura, uma mensagem de aviso será exibida para evitar falhas no aparelho, irritações e danos à pele e vazamento da bateria. Para diminuir a temperatura do aparelho, o brilho da tela e a velocidade do desempenho serão limitados e o carregamento da bateria será interrompido. Os aplicativos em execução serão fechados e todas as chamadas e outras funções serão limitadas, excluindo chamadas de emergência, até que o aparelho esfrie.
- Se a segunda mensagem aparecer devido a um aumento adicional da temperatura do aparelho, o aparelho será desligado. Não use o aparelho até que a temperatura caia abaixo do nível especificado. Se a segunda mensagem de aviso aparecer durante uma chamada de emergência, a chamada não será desconectada por um desligamento forçado.

## <span id="page-8-0"></span>**Precauções para o ambiente operacional**

Seu aparelho pode aquecer devido ao ambiente nas seguintes condições. Tome cuidado para não encurtar a vida útil da bateria, danificar o aparelho ou causar incêndios.

- Não guarde seu aparelho em locais com temperaturas muito frias ou muito quentes.
- Não exponha seu aparelho à luz solar direta por longos períodos.
- Não use ou guarde o aparelho por longos períodos em áreas muito quentes, como dentro de um carro no verão.
- Não coloque o aparelho em áreas que possam superaquecer, como em um tapete térmico.
- Não guarde o aparelho próximo ou dentro de aquecedores, micro-ondas, equipamentos de cozinha aquecidos ou reservatórios de alta pressão.
- Não use um cabo desencapado ou danificado, nem um carregador ou bateria que esteja danificado ou com defeito.

# **Visão geral e funções do aparelho**

# **Conteúdo da embalagem**

Consulte o Guia rápido para saber o conteúdo da embalagem.

- Os itens fornecidos com o aparelho e quaisquer acessórios disponíveis podem M variar dependendo da região ou da operadora.
	- Os itens fornecidos são projetados apenas para o seu aparelho e podem não ser compatíveis com outros aparelhos.
	- Imagens e especificações estão sujeitas a mudanças sem aviso prévio.
	- Você poderá adquirir acessórios adicionais na sua revendedora Samsung local. Verifique se eles são compatíveis com o aparelho antes da compra.
	- Use apenas acessórios aprovados pela Samsung. A utilização de acessórios não aprovados pode causar problemas de desempenho e mau funcionamento que não são cobertos pela garantia.
	- A disponibilidade de todos os acessórios está sujeita a alterações e dependendo integralmente das empresas fabricantes. Para obter mais informações sobre os acessórios disponíveis, consulte o site da Samsung.

# **Visão geral do aparelho**

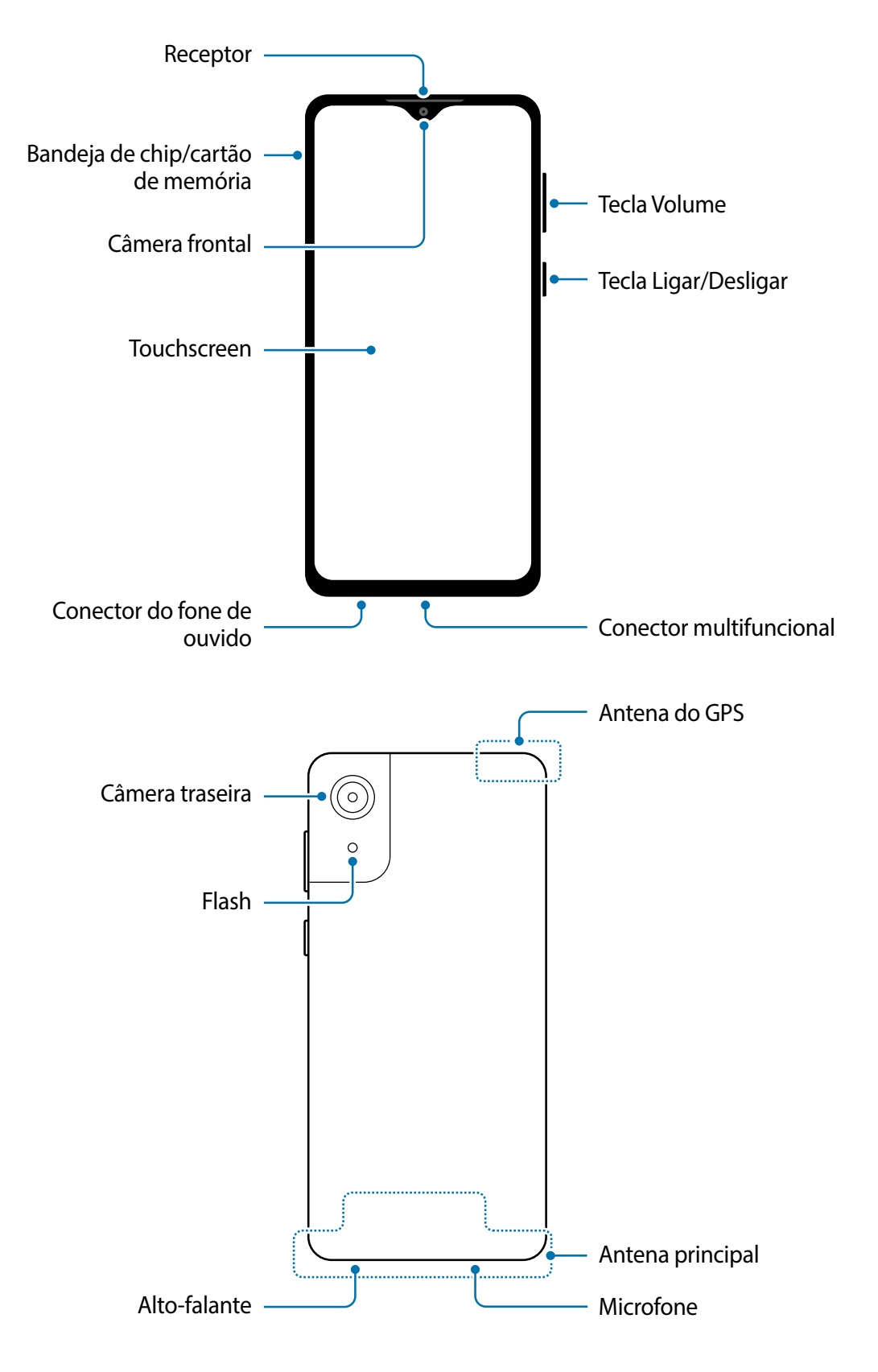

- Ao usar os alto-falantes, como ao reproduzir arquivos de mídia ou o modo  $\mathbf U$ viva-voz, não coloque o aparelho próximo aos ouvidos.
	- Tome cuidado para não expor a lente da câmera a uma fonte de luz forte, como luz solar direta. Se a lente da câmera for exposta a uma fonte de luz forte, o sensor de imagem da câmera poderá ser danificado. Um sensor de imagem danificado não poderá ser reparado e causará pontos ou manchas nas fotos.
	- Se você usar o aparelho com o corpo de vidro ou acrílico quebrado, pode haver o risco de ferimentos. Use o aparelho somente após o reparo em um Serviço Autorizado Samsung.
	- Se poeira ou materiais estranhos entrarem no microfone, alto-falante, ou receptor, o som do aparelho pode ficar mudo ou determinadas funções poderão não funcionar. Se você tentar remover poeira ou materiais estranhos com um objeto pontiagudo, o aparelho poderá ser danificado e sua aparência pode ser afetada.
- Problemas de conectividade e consumo de bateria podem ocorrer nas seguintes  $\boxtimes$ situações:
	- Se você fixar adesivos metálicos à área da antena do aparelho
	- Se você colocar uma capa feita de material metálico ao aparelho
	- Se você cobrir a área da antena do aparelho com as mãos ou outros objetos enquanto utiliza certas funções, como chamadas ou a conexão de dados móveis
	- É recomendável utilizar um protetor de tela aprovado pela Samsung. Protetores de tela não aprovados podem causar mau funcionamento dos sensores.
	- Não permita que a água entre em contato com a tela. A tela pode funcionar mal em condições de umidade ou se exposta à água.

#### **Teclas físicas**

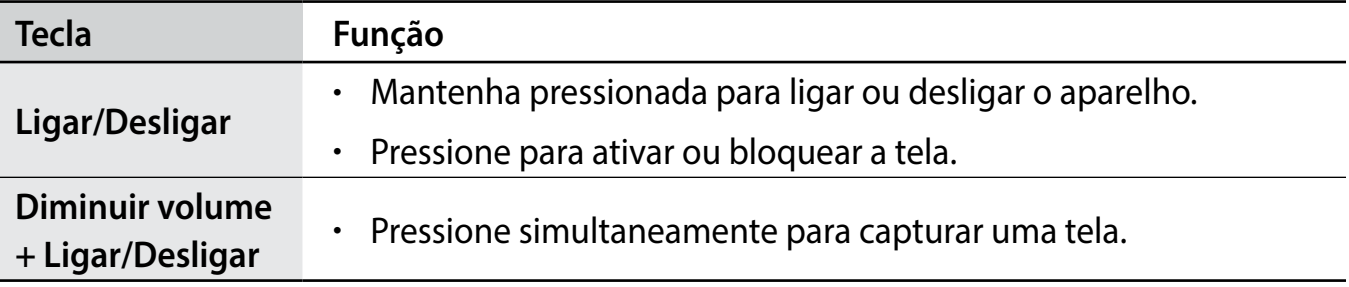

#### <span id="page-11-0"></span>**Botões virtuais**

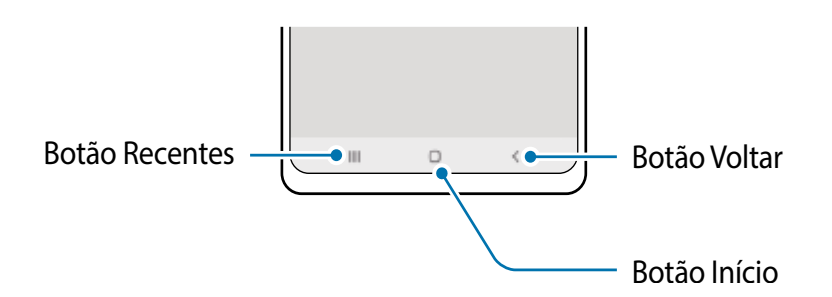

Ao ativar a tela, os botões virtuais aparecem na parte inferior da tela. Os botões virtuais são configurados por padrão como o Botão Recentes, Botão Início e Botão Voltar.

# **Carregar a bateria**

Carregue a bateria antes de utilizar o aparelho pela primeira vez ou quando a bateria estiver sem uso por um longo período.

- Use somente baterias, carregadores e cabos aprovados pela Samsung que foram **A** especificamente desenvolvidos para o seu aparelho. Baterias, carregadores e cabos incompatíveis podem causar ferimentos graves ou danos ao seu aparelho.
- Conectar o carregador incorretamente pode causar sérios danos ao aparelho.  $\mathbf{D}$ Qualquer dano causado por mau uso não será coberto pela garantia.
- Para economizar energia, desconecte o carregador quando não estiver em uso.  $\mathbb{Z}$ O carregador não possui um botão liga/desliga, portanto, você deve desconectá-lo da tomada quando não estiver em uso para evitar o desperdício de energia. O carregador deve permanecer próximo à tomada elétrica e facilmente acessível durante o carregamento.

## **Carregamento com fio**

Conecte o cabo USB ao carregador e conecte o cabo ao conector multifuncional para carregar a bateria. Após o carregamento completo, desconecte o carregador do aparelho.

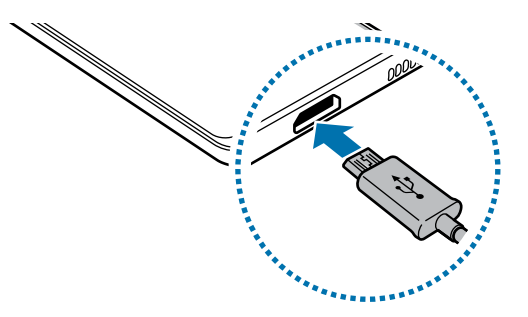

## **Reduzir o consumo da bateria**

Seu aparelho oferece várias opções que ajudam a economizar bateria.

- Otimize o aparelho usando a função Bateria em Gerenc. inteligente.
- Quando você não estiver usando o aparelho, desative a tela pressionando a Tecla Ligar/ Desligar.
- Ative o Modo de economia de energia.
- Feche aplicativos desnecessários.
- Desative a função Bluetooth quando não estiver em uso.
- Desative a sincronização automática de aplicativos que precisam ser sincronizados.
- Diminua o tempo da luz de fundo.
- Diminua o brilho da tela.

## **Dicas e precauções para carregar a bateria**

- Se a bateria estiver completamente descarregada, o aparelho não poderá ser ligado imediatamente quando o carregador estiver conectado. Deixe a bateria descarregada carregar por alguns minutos antes de ligar o aparelho.
- Se você usar vários aplicativos ao mesmo tempo, aplicativos de rede ou aplicativos que exigem uma conexão com outro aparelho, a bateria será esgotada rapidamente. Para evitar desconexão da rede ou esgotar a bateria durante uma transferência de dados, use sempre esses aplicativos após carregar completamente a bateria.
- O uso de uma fonte de energia diferente do carregador, como um computador, pode resultar em uma velocidade de carregamento mais lenta devido a uma corrente elétrica mais baixa.
- O aparelho pode ser utilizado enquanto carrega, porém pode levar mais tempo para carregar a bateria completamente.
- Se o aparelho receber uma fonte de alimentação instável durante o carregamento, a sensibilidade ao toque da tela poderá não funcionar. Se isso acontecer, desconecte o carregador do aparelho.
- Durante o carregamento, o aparelho e o carregador podem esquentar. Isso é normal e não deve afetar a vida útil ou o desempenho do aparelho. Se a bateria ficar mais quente que o normal, o carregador poderá parar de carregar.
- Se você carregar o aparelho enquanto o conector multifuncional estiver molhado, o aparelho poderá ser danificado. Seque completamente o conector multifuncional antes de carregar o aparelho.
- Se o aparelho não estiver carregando adequadamente, leve o aparelho e o carregador a um Serviço Autorizado Samsung.

# <span id="page-14-0"></span>**Chip (chip nano)**

# **Instalar o chip**

Insira o chip fornecido pela operadora de telefonia móvel.

Ao inserir dois chips, você terá dois números de telefone ou duas operadoras em um único aparelho. Em algumas áreas, as velocidades de transferência de dados podem ser mais lentas se dois chips estiverem inseridos no aparelho do que quando um chip estiver inserido.

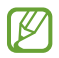

Alguns serviços que exigem uma conexão de rede podem não estar disponíveis, dependendo da operadora.

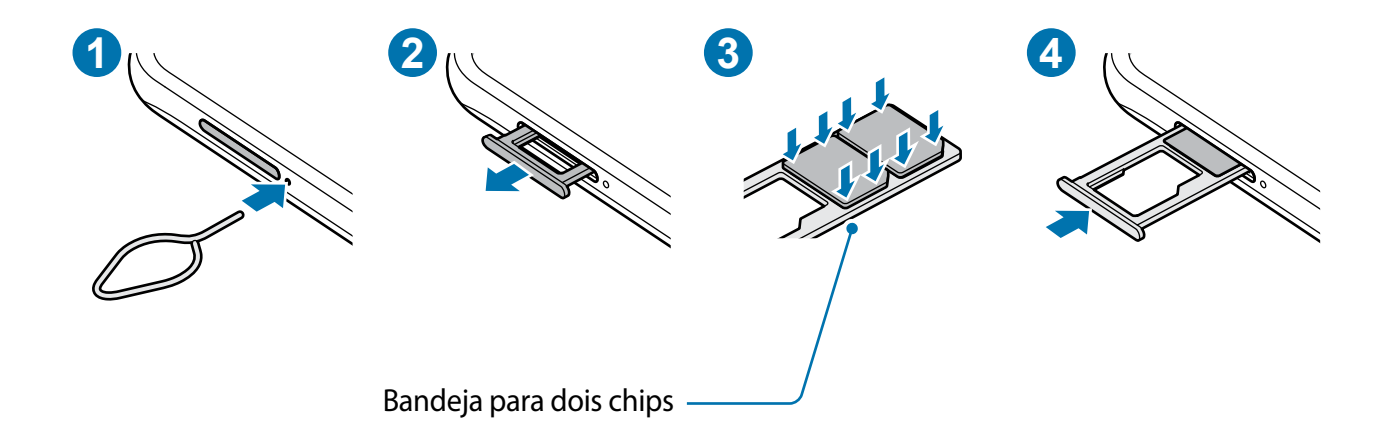

- 1 Insira o extrator no orifício ao lado da bandeja para soltá-la.
- 2 Puxe a bandeja suavemente para fora do aparelho.
- 3 Coloque o chip na bandeja com os contatos dourados voltados para baixo e pressione cuidadosamente o chip para dentro da bandeja para prendê-lo.
- 4 Insira a bandeja novamente no aparelho.
- Use somente chip nano.  $\mathbf{D}$ 
	- Tenha cuidado para não perder ou deixar terceiros utilizarem o seu chip. A Samsung não se responsabiliza por quaisquer danos ou transtornos causados por perdas ou chips roubados.
	- Certifique-se de que o extrator está perpendicular ao orifício. Caso contrário, o aparelho pode ser danificado.
	- Se o chip não for encaixado firmemente na bandeja, ele poderá se soltar ou cair dela.
	- Se você inserir a bandeja molhada em seu aparelho, ele será danificado. Certifique-se sempre de que a bandeja está seca.
	- Insira a bandeja completamente no aparelho para evitar a entrada de líquidos.

# **Gerenciamento de cartão SIM**

Inicie o aplicativo **Config.** e toque em **Conexões** → **Gerenciamento de cartão SIM**.

- **Chips**: ativa os seus chips e define as configurações.
- **Chip preferido**: selecione para usar chips específicos para algumas funções, como chamadas de voz, quando dois chips forem ativados.
- **Configurações de chamada:** define as configurações de chamada.

## **Alternar o serviço de dados entre os chips**

#### **Alterar o chip na Rede de serviço de dados**

Inicie o aplicativo **Config.**, toque em **Conexões** → **Gerenciamento de cartão SIM** → **Dados móveis** e altere do **SIM 1** ou **SIM 2**.

#### **Alterar a Seleção de banda**

Inicie o aplicativo **Config.,** e toque em **Conexões** → **Redes móveis** → **Seleção de banda SIM 1 / SIM 2** e altere para **LTE/3G/2G (conexão automática)**. Leia os avisos e toque em **OK**  (se necessário).

# <span id="page-16-0"></span>**Cartão de memória (cartão microSD)**

## **Inserir um cartão de memória**

A capacidade do cartão de memória do aparelho pode variar em relação a outros modelos e alguns cartões de memória podem não ser compatíveis com o aparelho, dependendo do fabricante e do tipo do cartão. Para visualizar a capacidade máxima do cartão de memória do seu aparelho, consulte o site da Samsung.

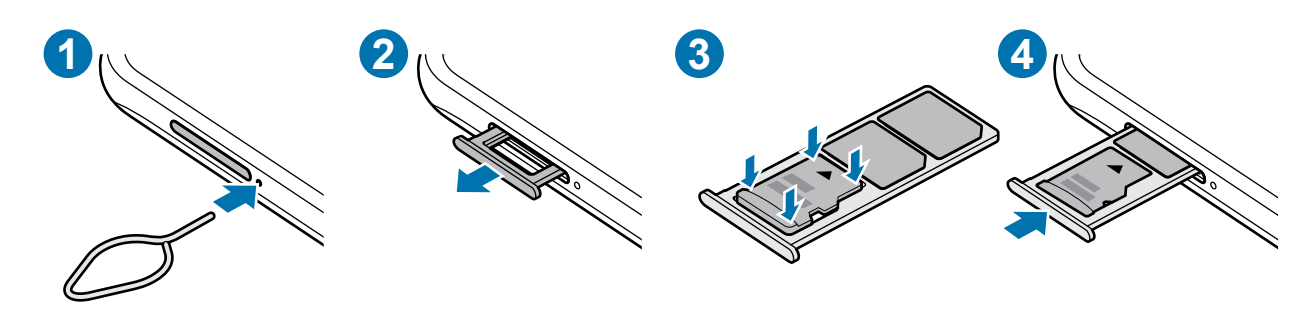

- 1 Insira o extrator no orifício ao lado da bandeja para soltá-la.
- 2 Puxe a bandeja suavemente para fora do aparelho.
- 3 Coloque o cartão de memória na bandeja com os contatos dourados voltados para baixo e pressione o cartão de memória cuidadosamente para dentro da bandeja para prendê-lo.
- 4 Insira a bandeja novamente no aparelho.
- Alguns cartões de memória podem não ser totalmente compatíveis com o  $\mathbf{I}$ aparelho. O uso de um cartão incompatível pode danificar o aparelho ou o cartão de memória ou corromper os dados armazenados nele.
	- Tenha cuidado, insira o cartão de memória com o lado correto para cima.
	- Certifique-se de que o extrator esteja perpendicular ao orifício. Caso contrário, o aparelho poderá ser danificado.
	- Ao remover a bandeja do aparelho, a conexão de dados móveis será desativada.
	- Se o cartão não estiver firmemente preso à bandeja, o cartão de memória poderá sair ou cair dela.
	- Se você inserir a bandeja no seu aparelho enquanto estiver molhada, seu aparelho poderá ser danificado. Sempre verifique se a bandeja está seca.
	- Insira totalmente a bandeja no aparelho para evitar a entrada de líquidos.
- O aparelho suporta os sistemas de arquivos FAT e exFAT para cartões de memória.  $\mathbb{Z}$ Ao inserir um cartão formatado em um sistema de arquivos diferente, o aparelho solicitará a reformatação do cartão ou não o reconhecerá. Para usar o cartão de memória, você deverá formatá-lo. Se o seu aparelho não conseguir formatar ou reconhecer o cartão de memória, entre em contato com o fabricante do cartão de memória ou com um Serviço Autorizado Samsung.
	- Excluir e gravar dados frequentemente diminuirá o tempo de vida útil do cartão de memória.
	- Ao inserir um cartão de memória no aparelho, o diretório de arquivos do cartão de memória aparecerá na pasta **Meus Arquivos** → **Cartão SD**.

# **Remover o cartão de memória**

Antes de remover o cartão de memória, primeiro desmonte-o para garantir uma remoção segura.

Inicie o aplicativo **Config.** e toque em **Gerenc. inteligente**→ **Armazenamento** → → **Configurações de armazenamento** → **Cartão SD** → **Desmontar**.

Não remova o armazenamento externo, como um cartão de memória ou  $\mathbf{D}$ armazenamento USB, enquanto o aparelho estiver transferindo ou acessando informações ou logo após a transferência de dados. Ao fazer isso, dados podem ser perdidos ou corrompidos e isso pode danificar o armazenamento externo ou o aparelho. A Samsung não se responsabiliza por perdas, incluindo perdas de dados, resultantes do uso indevido de aparelhos de armazenamento externos.

# **Formatar o cartão de memória**

Um cartão de memória formatado em um computador pode não ser compatível com o aparelho. Formate o cartão de memória no aparelho.

Inicie o aplicativo **Config.** e toque em **Gerenc. inteligente** → **Armazenamento** → → **Configurações de armazenamento** → **Cartão SD** → **Formatar**.

Antes de formatar o cartão de memória, lembre-se de fazer cópias de segurança  $\mathbf{D}$ de todos os dados importantes armazenados no cartão de memória. A garantia do fabricante não cobrirá perdas de dados resultantes de ações do usuário.

# <span id="page-18-0"></span>**Ligar ou desligar seu aparelho**

Siga todos os avisos e instruções de pessoal autorizado nas áreas onde o uso de 网 aparelhos sem fio é restrito, como aviões e hospitais.

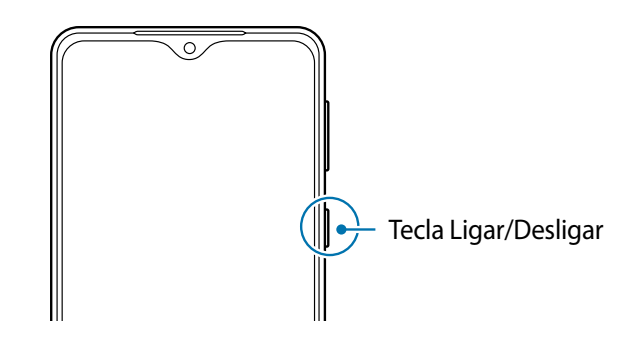

#### **Ligar o aparelho**

Mantenha pressionada a Tecla Ligar/Desligar por alguns segundos para ligar o aparelho.

#### **Desligar o aparelho**

Para desligar o aparelho, mantenha pressionada a Tecla Ligar/Desligar, e toque em **Desligar**.

Para reiniciar o aparelho, toque em **Reiniciar**.

#### **Forçar o reinício**

Se o seu aparelho estiver travado e sem operação, mantenha pressionadas as teclas Ligar/ Desligar e Diminuir volume simultaneamente por mais de 7 segundos para reiniciá-lo.

# **Configuração inicial**

Ao ligar o aparelho pela primeira vez ou após redefinir os dados, siga as instruções na tela para configurar o aparelho.

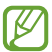

Se você não se conectar a uma rede Wi-Fi, talvez não seja possível configurar algumas funções do aparelho durante a configuração inicial.

<span id="page-19-0"></span>Informações básicas

# **Compreender a tela**

## **Controlar a tela**

#### **Tocar**

Toque na tela.

#### **Manter pressionado**

Mantenha a tela pressionada por aproximadamente 2 segundos.

#### **Arrastar**

Mantenha um item pressionado e arraste-o para a posição desejada.

**Tocar duas vezes**

Toque duas vezes seguida na tela.

#### **Deslizar**

Deslize para cima, para baixo, para a esquerda ou para a direita.

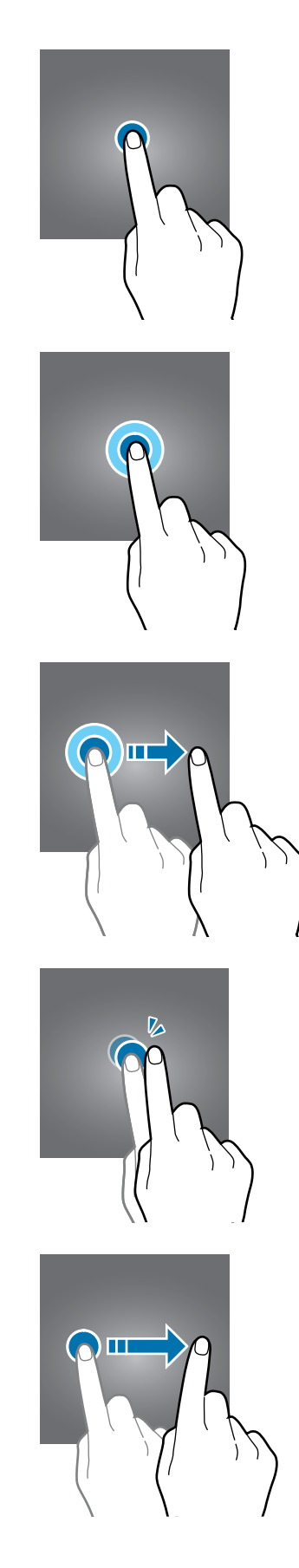

## **Afastar e juntar**

Afaste dois dedos ou junte-os sobre a tela.

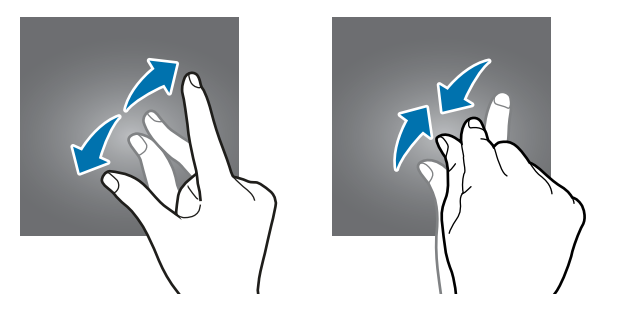

- Não permita que a tela entre em contato com outros aparelhos elétricos.  $\mathbf \Omega$ Descargas eletrostáticas podem causar mau funcionamento da tela.
	- Para evitar danificar a tela, não toque nela com nenhum instrumento afiado nem aplique pressão excessiva com a ponta dos dedos.
	- É recomendável não usar gráficos fixos em parte ou em toda a tela por longos períodos. Fazer isso pode resultar em imagens persistentes (desvanecendo na tela) ou efeito duplicado.
- O aparelho pode não reconhecer seus gestos se você os executar próximo das  $\mathbb{Z}$ bordas da tela, que estão fora da área de entrada por toque.

## **Barra de navegação (botões virtuais)**

Ao ativar a tela, os botões virtuais aparecem na barra de navegação na parte inferior da tela. Os botões virtuais são configurados por padrão como o Botão Recentes, Botão Início e o Botão Voltar. As funções dos botões podem mudar de acordo com o aplicativo usado naquele momento ou com o ambiente de uso.

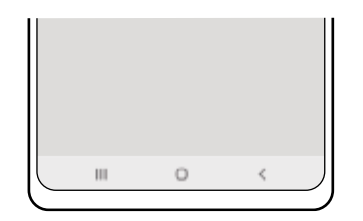

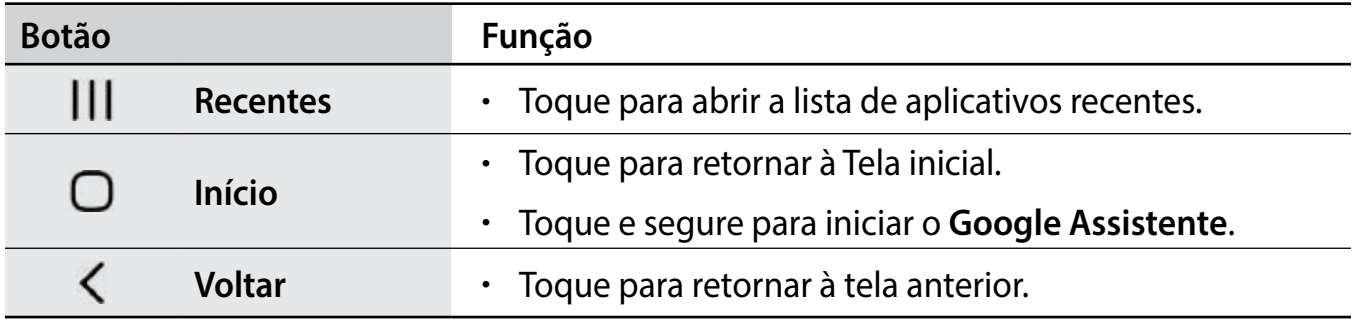

## **Tela inicial e Tela de aplicativos**

A Tela inicial é o ponto de partida para acessar todas as funções do aparelho. Ela exibe widgets, atalhos para aplicativos e muito mais.

A Tela de aplicativos exibe ícones para todos os aplicativos, incluindo aplicativos recém-instalados.

#### **Alternar entre a Tela Inicial e a Tela de Aplicativos**

Na Tela inicial, deslize para cima para abrir a Tela de aplicativos. Para retornar à Tela inicial, deslize para baixo na Tela de aplicativos.

Como alternativa, toque no Botão Início ou no Botão Voltar.

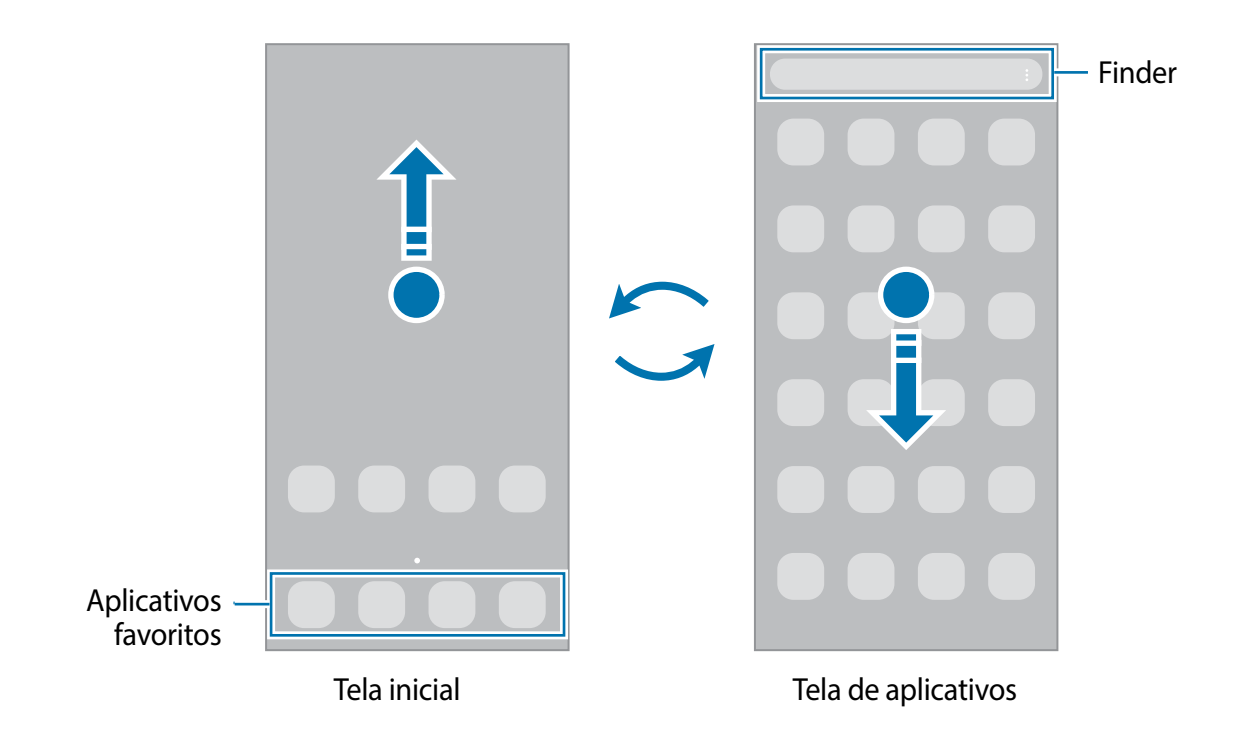

## **Editar a Tela inicial**

Na Tela inicial, mantenha uma área vazia pressionada ou junte os dedos para acessar as opções de edição. Você poderá definir o papel de parede, adicionar widgets e muito mais.

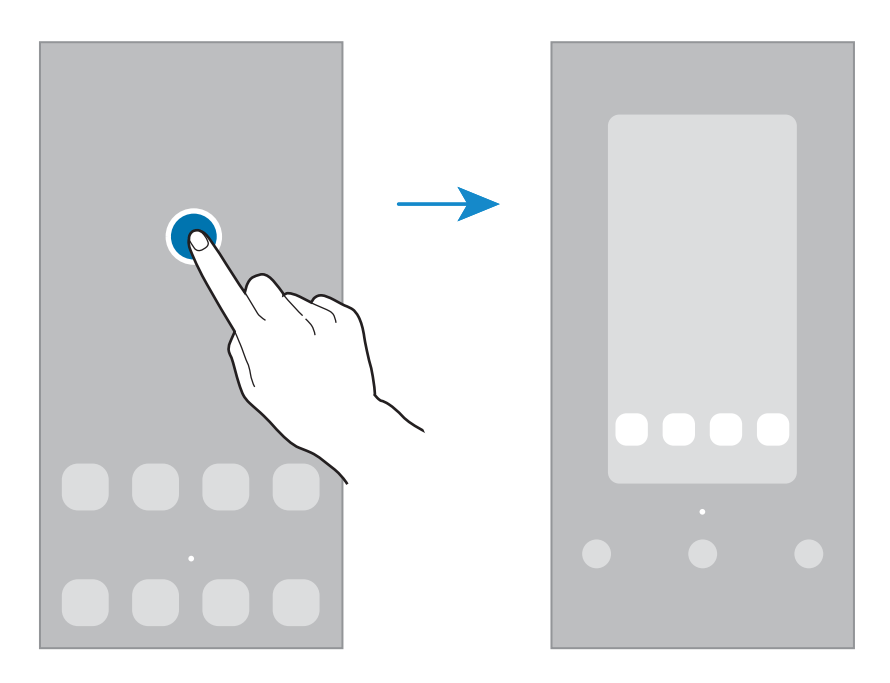

- **Papéis de parede**: altera as configurações do papel de parede para a Tela inicial e a Tela de bloqueio.
- **Widgets**: são pequenos aplicativos que iniciam funções específicas para fornecer informações e acesso conveniente na Tela inicial. Mantenha um widget pressionado e arraste-o para a Tela inicial. O widget será adicionado à Tela inicial.
- **Configurações**: altera as configurações da Tela inicial.

## **Iniciar o Finder**

Pesquise por conteúdos no aparelho de um modo rápido.

- 1 Na Tela de aplicativos, toque em **Procurar aplicações**.
- 2 Insira uma palavra-chave.

Os aplicativos e conteúdos serão pesquisados em seu aparelho.

Ao tocar em **Q** no teclado, você poderá pesquisar por mais conteúdo.

#### **Mover itens**

Mantenha um item pressionado e arraste-o para uma nova posição. Para mover o item para outro painel, arraste-o para o lado da tela.

Para adicionar um atalho a um aplicativo na Tela inicial, mantenha um item pressionado na Tela de Aplicativos e toque em **Ad. à Tela inicial**. Um atalho para o aplicativo será adicionado à Tela inicial.

Você também poderá mover aplicativos usados com frequência para a área de atalhos na parte inferior da Tela inicial.

#### **Criar pastas**

Crie pastas e reúna aplicativos semelhantes para acessar e iniciar aplicativos rapidamente. Na Tela inicial, mantenha um aplicativo pressionado e arraste-o sobre outro aplicativo.

Uma nova pasta contendo os aplicativos selecionados será criada. Toque em **Nome da pasta** e insira um nome para a pasta.

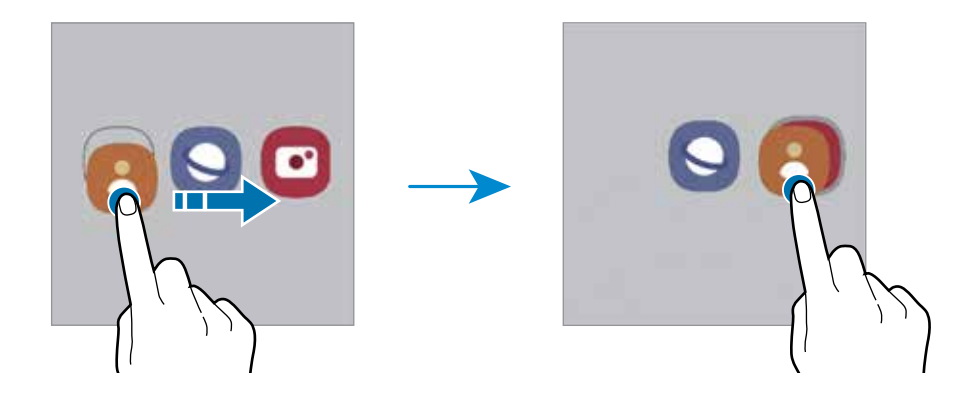

• **Adicionar mais aplicativos**

Você pode adicionar um aplicativo arrastando-o para a pasta.

- **Mover aplicativos de uma pasta** Mantenha um aplicativo pressionado para arrastá-lo para um novo local.
- **Excluir uma pasta**

Mantenha uma pasta pressionada e toque em **Excluir pasta**. Somente a pasta será excluída. Os aplicativos da pasta serão realocados para a tela Aplicativos.

# **Tela de bloqueio**

Pressionar a Tecla Lateral desativa e bloqueia a tela. A tela também é desativada se o aparelho não for usado por um período específico.

Para desbloquear a tela, deslize em qualquer direção com a tela ativada.

Se a tela estiver desativada, pressione a Tecla Lateral para ativar.

#### **Alterar o modo de bloqueio de tela**

Para alterar o modo de bloqueio de tela, inicie o aplicativo **Config.,** toque em **Tela de bloqueio e Segurança** → **Tipo de bloqueio de tela** e selecione um modo.

Ao definir um Padrão, PIN ou Senha para o modo de bloqueio de tela, você pode proteger suas informações pessoais evitando que outras pessoas acessem seu aparelho. Após definir um modo, o aparelho irá solicitar um código de desbloqueio toda vez que for desbloqueá-lo.

# **Ícones indicadores**

Os ícones indicadores são exibidos na barra de status na parte superior da tela. Os ícones listados na tabela abaixo são os mais comuns.

- A barra de status pode não aparecer na parte superior da tela em alguns  $\mathbb{Z}$ aplicativos. Para exibir a barra de status, deslize a partir da parte superior da tela para baixo.
	- Os ícones indicadores podem aparecer de maneira diferente, dependendo da operadora ou do modelo.

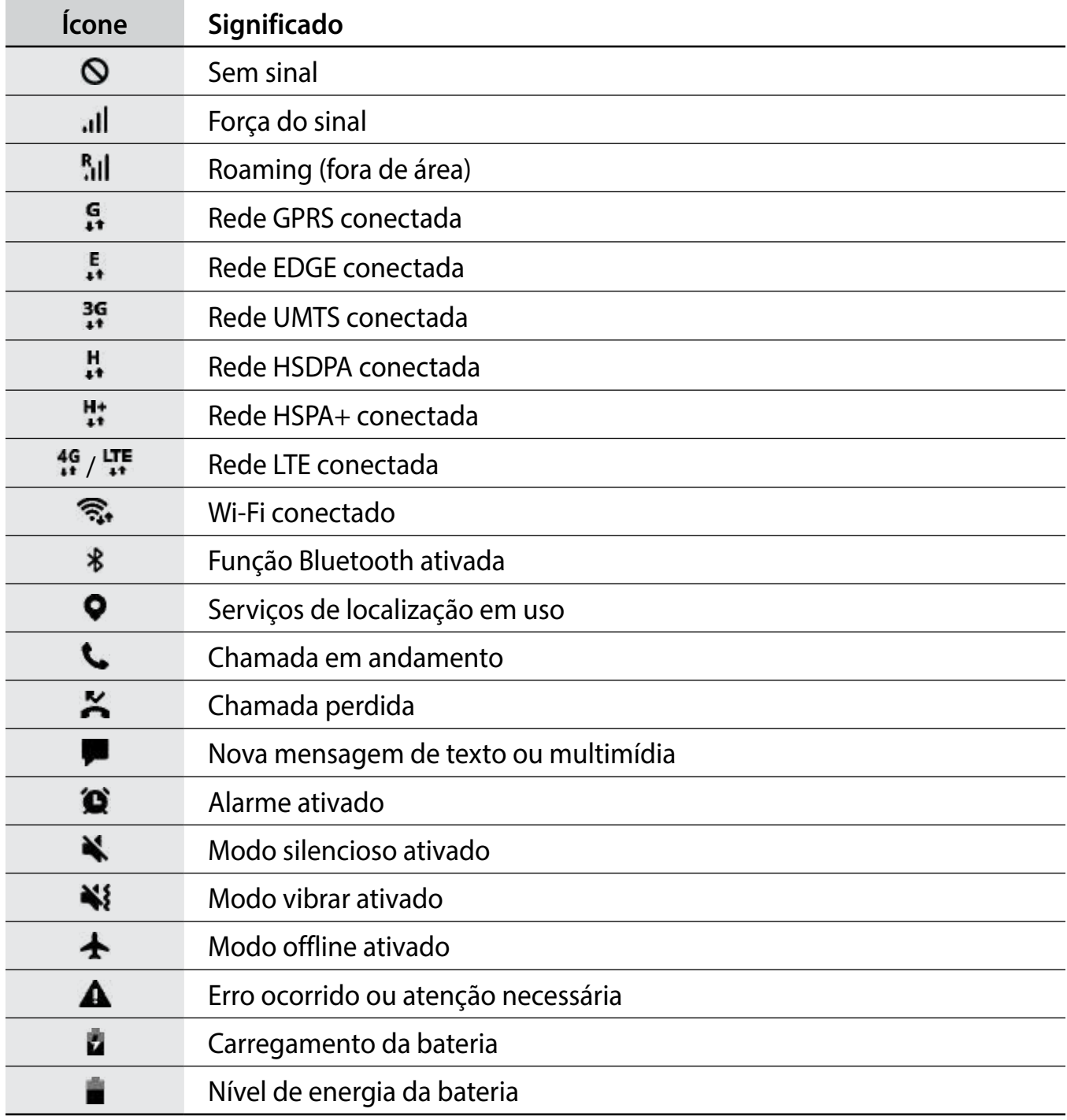

## <span id="page-26-0"></span>**Capturar a tela**

Capture uma tela enquanto estiver usando o aparelho.

Pressione as teclas Ligar/Desligar e Diminuir volume simultaneamente. As telas capturadas serão salvas na **Galeria**.

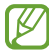

Pode não ser possível capturar uma tela enquanto você estiver usando alguns aplicativos e funções.

# **Painel de notificações**

Ao receber novas notificações, como mensagens ou chamadas perdidas, os ícones indicadores aparecem na barra de status. Para ver mais informações sobre os ícones, abra o painel de notificações e veja os detalhes.

Para abrir o painel de notificações, arraste a barra de status para baixo. Para fechar o painel de notificações, deslize para cima na tela.

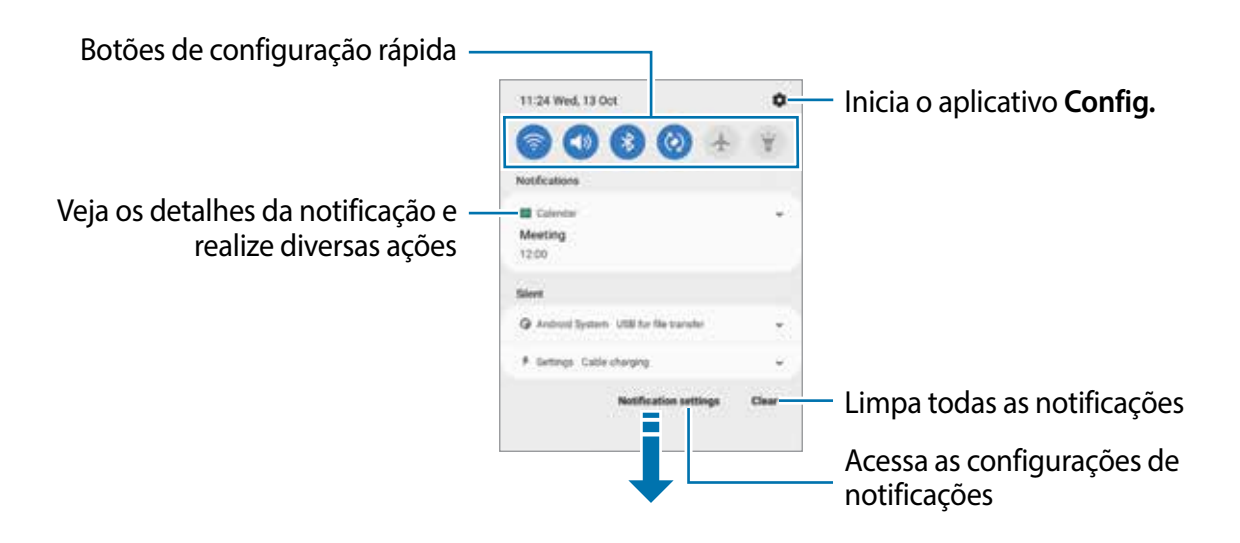

## **Usar botões de configuração rápida**

Toque nos botões de configuração rápida para ativar determinadas funções. Deslize para baixo no painel de notificações para ver mais botões. Para adicionar mais botões, toque em → **Editar botões**.

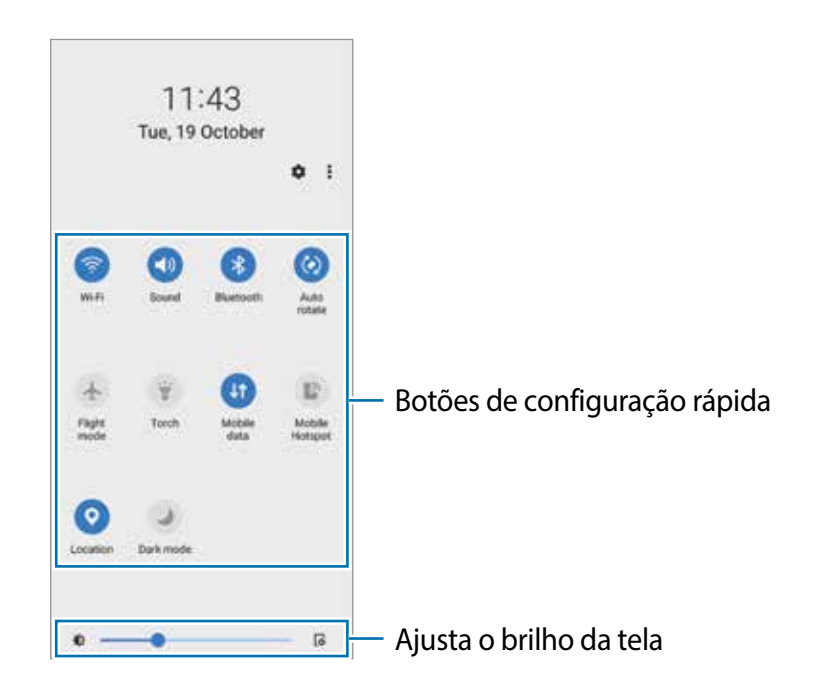

Para ver as configurações mais detalhadas, mantenha pressionado um botão.

Para reorganizar os botões, toque em • → **Editar botões**, mantenha pressionado um botão e arraste-o para outra posição.

# <span id="page-28-0"></span>**Inserir texto**

# **Formato do teclado**

Um teclado aparecerá automaticamente quando você digitar texto.

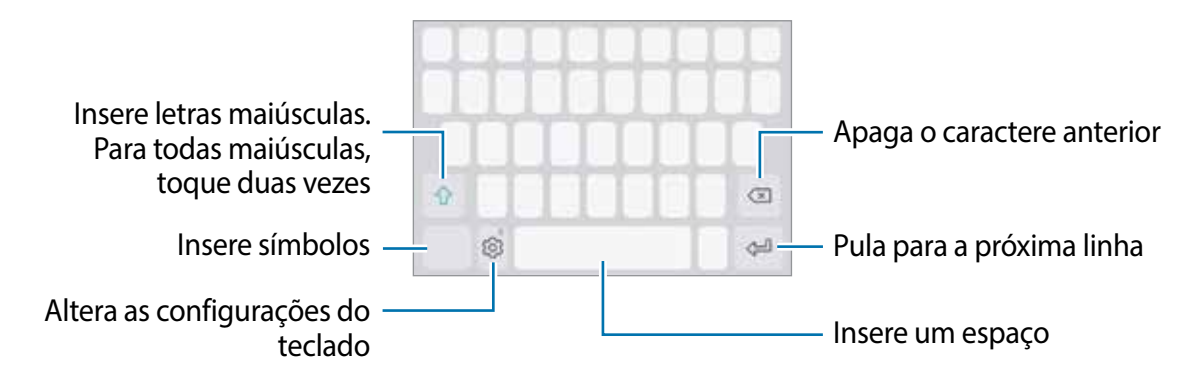

 $\mathbb{Z}$ A entrada de texto não é suportada em alguns idiomas. Para inserir texto, você deve alterar o idioma de entrada para um dos idiomas suportados.

## **Alterar o idioma de entrada**

Toque em *i***s** → **Idiomas e Teclados** → Gerenc. idiom. de entrada e selecione os idiomas a serem usados. Ao selecionar dois ou mais idiomas, você pode alternar entre os idiomas de entrada deslizando para a esquerda ou direita na tecla de espaço.

## **Alterar o formato do teclado**

Na barra de navegação, toque em **para alterar** o teclado.

Para mudar o tipo de teclado, toque em **S** → **Idiomas e Teclados**, selecione um idioma e o tipo de teclado desejado.

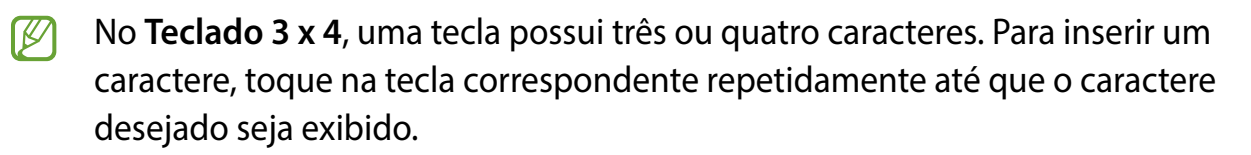

#### **Funções adicionais do teclado**

Mantenha pressionado o ícone **to para usar diversas funções**. Outros ícones podem aparecer ao invés do ícone de dependendo da última função que foi usada.

- **U**: insere texto por voz.
- $\cdot$   $\odot$  : insere emoticons.
- $\cdot$  . altera o teclado para o modo operação com uma mão.
- **co**: altera as configurações do teclado.
- Algumas funções podem não estar disponíveis, dependendo da região ou da  $\mathbb{Z}$ operadora.

# **Copiar e colar**

- 1 Toque e mantenha pressionado sobre um texto.
- 2 Arraste ou **para selecionar o texto desejado ou toque em Selecionar tudo** para selecionar todo o texto.
- 3 Toque em **Copiar** ou **Recortar**.
- 4 Toque e mantenha pressionado o ponto onde o texto será inserido e toque em **Colar**.

# <span id="page-30-0"></span>**Aplicativos e funções**

# **Instalar ou desinstalar aplicativos**

## **Galaxy Store**

Compre e baixe mais aplicativos. Você pode baixar aplicativos especializados para aparelhos da linha Samsung Galaxy.

Inicie o aplicativo Galaxy Store. Pesquise aplicativos por categoria ou toque em Q para procurar por palavra-chave.

- Este aplicativo pode estar indisponível dependendo da sua operadora de serviços ſØ ou modelo.
	- Para alterar as configurações de atualização automática, toque em → → **Atualizar aplicativos automaticamente** e selecione uma opção.

## **Play Store**

Compre e baixe mais aplicativos.

Inicie o aplicativo **Play Store**. Navegue pelos aplicativos por categorias ou pesquise com uma palavra-chave

Para alterar as configurações de atualização automática, selecione o seu perfil na ſИ parte superior da tela, toque em **Configurações** → **Preferências de rede** → **Atualizar apps automaticamente** e selecione uma opção.

# **Gerenciar aplicativos**

#### **Desinstalar ou Desativar Aplicativos**

Mantenha um aplicativo pressionado e selecione uma opção.

- **Desativar**: Desative os aplicativos padrão selecionados que não podem ser desinstalados do aparelho**.**
- **Desinstalar**: Desinstale os aplicativos baixados.

M Alguns aplicativos podem não suportar essa função.

## **Ativar aplicativos**

Inicie o aplicativo **Config.** toque em **Aplicativos e notificações** → **Todos os aplicativos** → → **Desativado**, selecione um aplicativo e toque em **Ativar**

#### **Definir permissões de aplicativos**

Para alguns aplicativos funcionarem corretamente, eles podem precisar de permissão para acessar ou usar as informações do seu aparelho.

Para visualizar as configurações de permissão do seu aplicativo, inicie o aplicativo **Config.** e toque em **Aplicativos e notificações** → **Todos os aplicativos**. Selecione um aplicativo e toque em **Permissões**. Você pode visualizar a lista de permissões do aplicativo e alterar suas permissões.

Para visualizar ou alterar as configurações de permissão do aplicativo por categoria de permissão, inicie o aplicativo **Config.** e toque em **Aplicativos e notificações** → **Gerenciar permissões**. Selecione um item e selecione um aplicativo.

Se você não conceder permissões aos aplicativos, as funções básicas dos aplicativos M poderão não funcionar corretamente.

<span id="page-32-0"></span>Aplicativos e funções

# **Telefone**

## **Introdução**

Faça ou atenda chamadas.

## **Fazer chamadas**

- 1 Inicie o aplicativo **Telefone** e insira um número de telefone. Se o teclado não aparecer na tela, toque em **im** para abrir o teclado.
- 2 Toque em **O** para fazer uma chamada de voz.

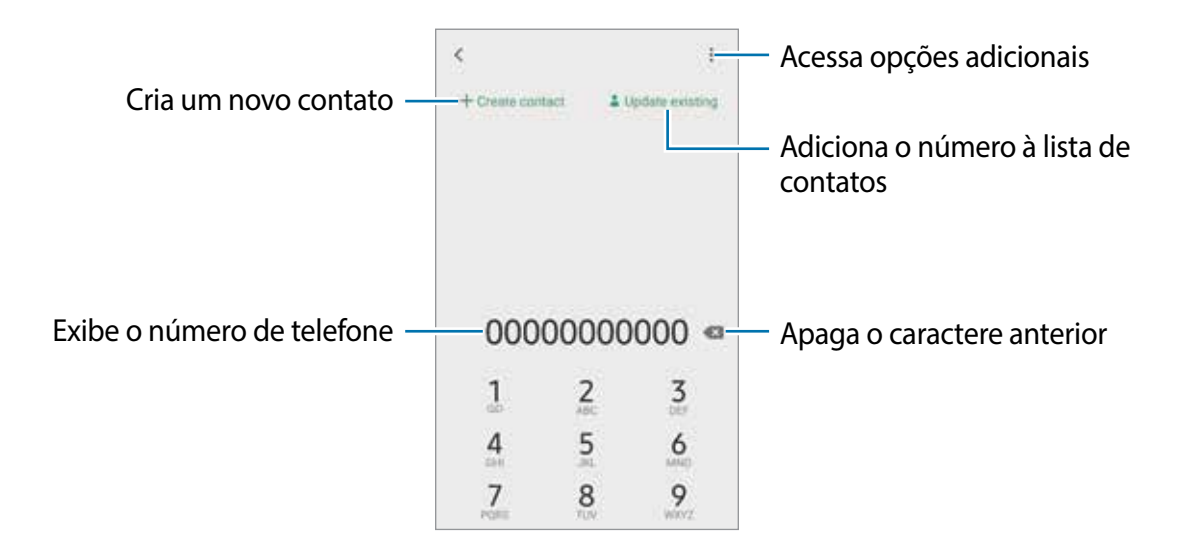

#### **Fazer uma chamada internacional**

- 1 Inicie o aplicativo **Telefone** e toque em **Teclado**.
- 2 Mantenha pressionado o dígito **0** até o sinal de **+** aparecer. Se o teclado não aparecer na tela, toque em **em** para abrir.
- 3 Insira o código do país, código de área e número de telefone e toque em  $\bullet$ .

# **Receber chamadas**

#### **Atender uma chamada**

Quando receber uma chamada, arraste o ícone **Q** para fora do círculo maior.

#### **Rejeitar uma chamada**

Quando receber uma chamada, arraste o ícone o para fora do círculo maior.

Para enviar uma mensagem ao rejeitar uma chamada, arraste a barra **Enviar mensagem** para cima e selecione uma mensagem para enviar.

Para criar várias mensagens de rejeição, inicie o aplicativo **Telefone**, toque em → **Configurações** → **Mensagens de rejeição rápida**, insira uma mensagem e toque em .

# **Bloquear números de telefone**

Bloqueie chamadas de números específicos adicionados à sua lista de bloqueio.

- 1 Inicie o aplicativo **Telefone** e toque em → **Configurações** → **Bloquear números**.
- 2 Toque em **Contatos**, selecione contatos ou números de telefone e toque em **OK**.

Para inserir manualmente um número, toque em **Adicionar nº de telefone**, insira um número de telefone e toque em  $+$ .

Quando números bloqueados tentarem entrar em contato, você não receberá notificações. As chamadas serão registradas no histórico de chamadas.

Você também pode bloquear as chamadas recebidas de pessoas que não mostram  $\mathbb{Z}$ seu ID de chamada. Toque na opção **Bloquear números desconhe..** para ativar.

# **Opções durante chamadas**

- **Colocar chamada em espera**: mantém uma chamada em espera. Toque em **Recuperar chamada** para recuperar a chamada em espera.
- **Bluetooth**: alterna para um fone de ouvido Bluetooth se estiver conectado ao aparelho.
- **Viva-voz**: ativa ou desativa o viva-voz. Ao usar o viva-voz, mantenha o aparelho longe dos ouvidos.
- **Silenciar**: desativa o microfone para que a outra parte não possa ouvi-lo.
- **Teclado** / **Ocultar**: exibe ou oculta o teclado.
- $\cdot$   $\odot$  : encerra a chamada atual.
- Algumas funções podem estar indisponíveis dependendo da operadora ou modelo.

# <span id="page-34-0"></span>**Contatos**

Crie novos contatos ou gerencie contatos no aparelho.

# **Adicionar contatos**

#### **Criar um novo contato**

- 1 Inicie o aplicativo **Contatos** e toque em .
- 2 Selecione um local de armazenamento.
- 3 Insira as informações do contato.

#### **Importar contatos**

Adicione contatos importando-os de outros aparelhos de armazenamento para o seu aparelho.

- 1 Inicie o aplicativo **Contatos** e toque em → **Gerenciar contatos** → **Importar ou exportar contatos** → **Importar**.
- 2 Siga as instruções na tela para importar os contatos.

#### **Sincronizar contatos com suas contas da web**

Sincronize os contatos do aparelho com os contatos on-line salvos nas suas contas da Google.

- 1 Inicie o aplicativo **Config.**, toque em **Contas** → **Contas** e selecione a conta com a qual deseja sincronizar.
- 2 Toque em **Sincronizar a conta** e toque na opção **Contatos** para ativar.

## **Procurar contatos**

Inicie o aplicativo **Contatos**. Toque em **Q** no topo da lista de contatos e insira as iniciais da pesquisa.

Toque no contato. Em seguida, faça uma das seguintes ações:

- **the faz uma chamada de voz.**
- **Container and interest in the set of the set of the set of the set of the set of the set of the set of the set of the set of the set of the set of the set of the set of the set of the set of the set of the set of the se**

## **Apagar contatos**

- 1 Inicie o aplicativo **Contatos** e toque em → **Apagar**.
- 2 Selecione os contatos e toque em **Apagar**.

Para excluir contatos um por um, abra a lista de contatos e toque na imagem de um contato ou no nome de um contato e toque em ● → • → **Apagar**.

## **Compartilhar contatos**

Você pode compartilhar contatos com outras pessoas, usando várias opções de compartilhamento.

- 1 Inicie o aplicativo **Contatos** e toque em → **Compartilhar**.
- 2 Selecione os contatos e toque em **Compartilhar**.
- 3 Selecione um modo de compartilhamento.

## **Criar grupos**

Você pode adicionar grupos, como familiares ou amigos, e gerenciar contatos por grupo.

- 1 Inicie o aplicativo **Contatos** e toque em → **Etiquetas** → **Criar**.
- 2 Siga as instruções na tela para criar um grupo.

## <span id="page-36-0"></span>**Combinar contatos duplicados**

Quando você importa contatos de outras fontes de armazenamento ou sincroniza contatos com outras contas, sua lista de contatos pode incluir contatos duplicados. Mescle contatos duplicados em um só para otimizar sua lista de contatos.

- 1 Inicie o aplicativo **Contatos** e toque no nome do contato → .
- 2 Toque em  $\frac{2}{3}$   $\rightarrow$  Associar contato.
- 3 Selecione contatos e toque em **Vincular**.

# **Mensagens**

## **Introdução**

Envie e visualize mensagens por conversa.

Cobranças adicionais podem ser geradas ao enviar ou receber mensagens quando você estiver fora de sua área de serviço.

## **Enviar mensagens**

- 1 Inicie o aplicativo **Mensagens** e toque em .
- 2 Adicione destinatários e insira uma mensagem.

Para gravar e enviar uma mensagem de voz, mantenha pressionado o ícone **de,** fale sua mensagem e solte o dedo. O ícone de gravação aparecerá somente enquanto o campo de entrada de mensagens estiver vazio.

3 Toque em  $\blacklozenge$  para enviar a mensagem.

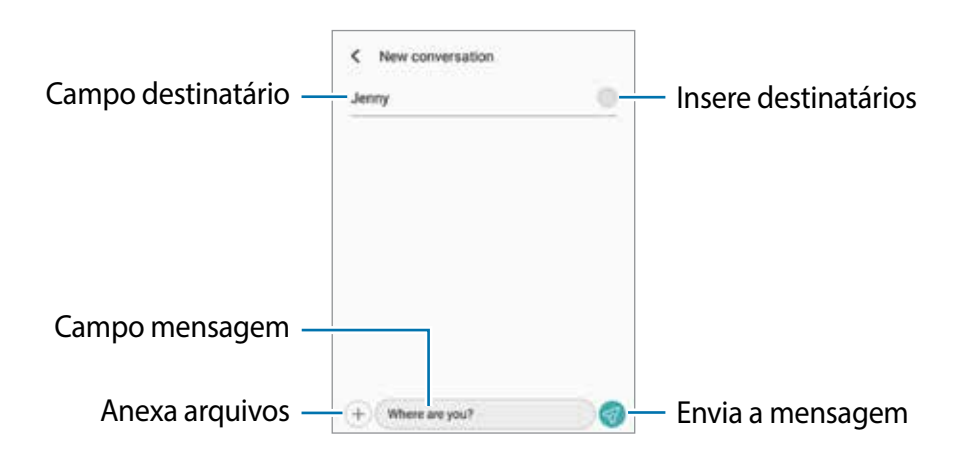

## **Visualizar mensagens**

- 1 Inicie o aplicativo **Mensagens**.
- 2 Na lista de mensagens, selecione um contato ou um número de telefone.
	- Para responder à mensagem, toque no campo de entrada da mensagem, insira uma mensagem e toque em  $\mathcal O$ .
	- Para ajustar o tamanho da fonte, afaste dois dedos ou junte-os sobre a tela.

#### **Excluir mensagens**

Mantenha uma mensagem pressionada e toque em **Excluir**.

# **Configurações de mensagem**

Inicie o aplicativo **Mensagens**, toque em → **Configurações**. Você pode bloquear mensagens indesejadas, alterar configurações de notificação e muito mais.

<span id="page-38-0"></span>Aplicativos e funções

# **Internet**

## **Introdução**

Navegue na Internet para procurar informações e marcar suas páginas da web favoritas e acessá-las com mais conveniência.

- 1 Inicie o aplicativo **Internet**.
- 2 Insira o endereço da web ou uma palavra-chave e toque em **Ir**.

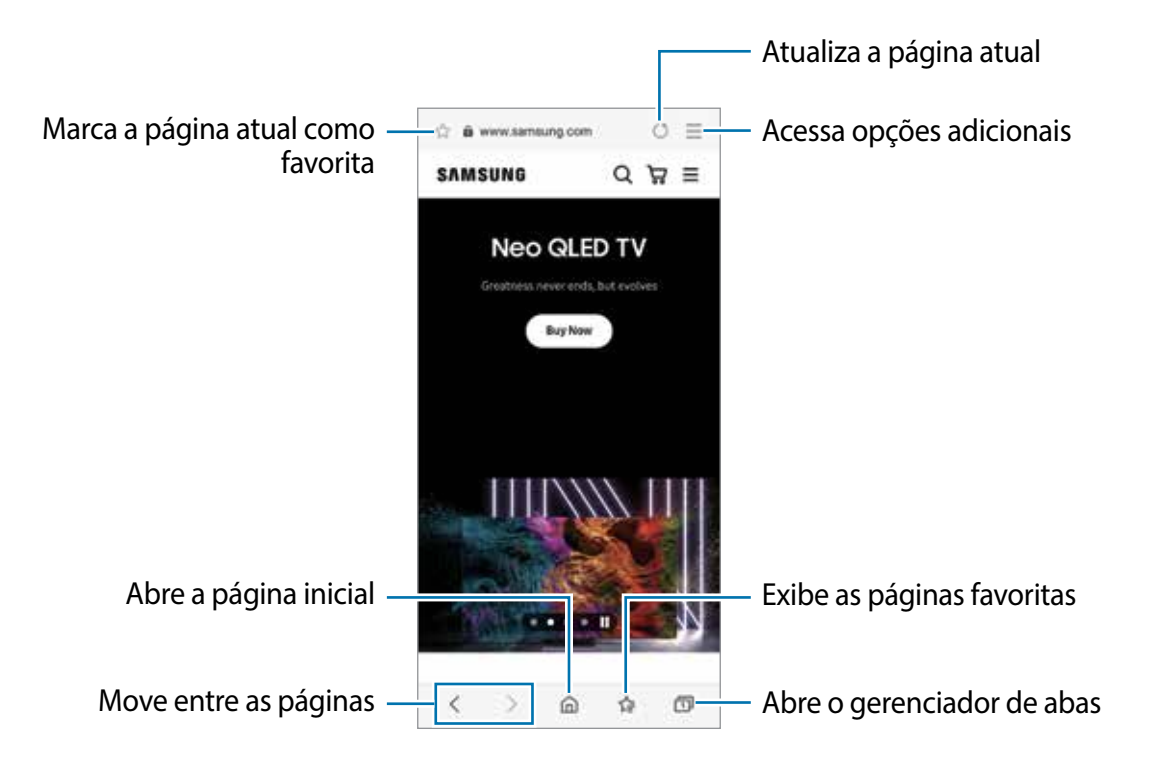

# <span id="page-39-0"></span>**Câmera**

# **Introdução**

Tire fotos e grave vídeos usando vários modos e configurações.

#### **Regras de etiqueta para o uso da câmera**

- Não tire fotos nem grave vídeos de outras pessoas sem sua permissão.
- Não tire fotos nem grave vídeos em locais proibidos por lei.
- Não tire fotos nem grave vídeos em locais em que você possa violar a privacidade de outras pessoas.

# **Tirar fotos**

1 Inicie o aplicativo **Câmera**.

Você pode também iniciar a câmera ao pressionar a Tecla Lateral duas vezes rapidamente ou ao arrastar o ícone **para a esquerda na Tela de bloqueio.** 

- Algumas funções da câmera não estão disponíveis quando você inicia a função  $\mathbb{Z}$ **Câmera** na Tela de bloqueio ou quando a tela está desativada enquanto as funções de segurança estão ativadas.
	- A câmera é desativada automaticamente quando não está em uso.
	- Alguns modos podem não estar disponíveis dependendo da sua operadora de serviços ou modelo.
- 2 Para focar, toque na tela onde deseja focar.

Para ajustar o brilho nas fotos, deslize a barra de ajuste que aparece acima ou abaixo do círculo branco.

3 Toque em  $\bigcirc$  para tirar uma foto.

Para alterar o modo de disparo, arraste a lista de modos de disparo para a esquerda ou direita ou deslize para a esquerda ou direita na tela de visualização.

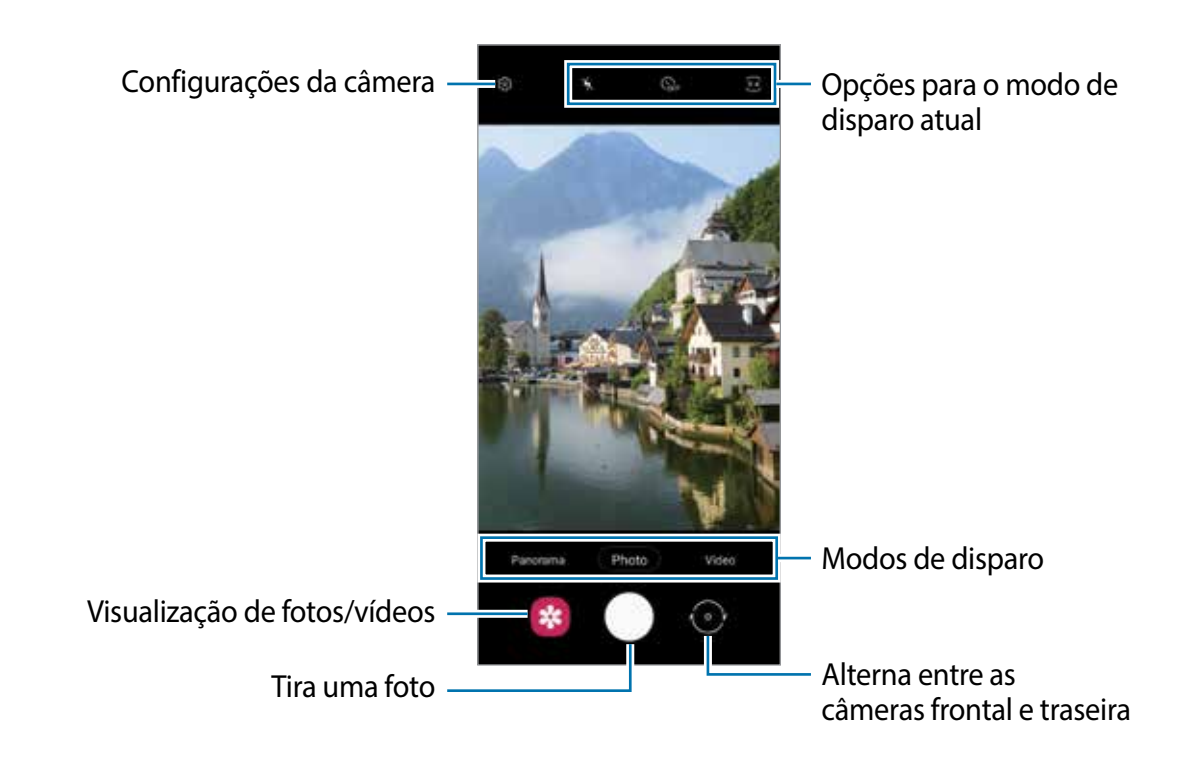

- A tela da câmera pode variar dependendo do modo de disparo e de qual câmera ſИ (frontal ou traseira) está sendo usada.
	- Ao tirar fotos ou gravar vídeos de alta resolução ou com uma proporção de zoom alta, o foco pode não ocorrer se o objeto/cena estiver próximo. Tire fotos ou grave vídeos de uma boa distância.
	- Se as fotos tiradas parecerem borradas, limpe as lentes da câmera e tente novamente.
	- Certifique-se de que as lentes não estão danificadas ou manchadas. Do contrário, a câmera poderá não funcionar adequadamente em alguns modos que exigem alta resolução.
	- A capacidade máxima para gravar um vídeo pode variar dependendo da resolução.
	- A câmera pode embaçar ou formar condensação se o aparelho for exposto a mudanças repentinas na temperatura do ar. Tente evitar essas condições ao planejar o uso da câmera. Se ocorrer embaçamento, deixe a câmera secar naturalmente em temperatura ambiente antes de tirar fotos ou gravar vídeos, caso contrário os resultados podem parecer desfocados.

#### **Usar as funções de zoom**

Afaste dois dedos na tela para aumentar o zoom e junte-os para diminuir o zoom.

 $\mathbb{Z}$ As funções de zoom estão disponíveis apenas ao usar a câmera traseira.

### **Bloquear o foco e a exposição**

- A câmera altera automaticamente o foco ou o valor da exposição com base nas alterações dos objetos ou fontes de luz.
- Para bloquear o foco, mantenha pressionada a área desejada na tela da câmera. O foco será bloqueado na área e um círculo amarelo aparecerá. Para cancelar o bloqueio do foco, toque em  $\ddot{\bullet}$ .
- Para alterar o valor da exposição, arraste a barra de ajuste que aparece acima ou abaixo do círculo.

 $\mathbb{Z}$ Algumas funções podem não estar disponíveis dependendo do modo de disparo.

## **Usar o Botão da câmera**

Se você adicionar outro botão da câmera, poderá movê-lo para qualquer lugar na tela e tirar fotos de forma mais prática. Na tela da câmera, toque em **©3** → Métodos de disparo e toque na opção **Botão da câmera flutuante** para ativar.

## **Opções para o modo de disparo atual**

Na tela da câmera, use as seguintes opções.

- $\frac{1}{2}$ : ativa ou desativa o flash.
- **C**: seleciona a duração do atraso antes que a câmera tire uma foto automaticamente.
- **•**  $\overline{34}$ : seleciona uma proporção de tela para fotos.
- : seleciona uma proporção para vídeos.
- : seleciona uma resolução para vídeos.

M Algumas funções podem não estar disponíveis dependendo do modo de disparo.

## **Modo Foto**

A câmera ajusta as opções de fotografia automaticamente, dependendo do ambiente, para capturar fotos facilmente.

Na lista de modos de disparo, toque em **FOTO** e toque em  $\bigcap$  para tirar uma foto.

### **Tirar selfies**

Você pode tirar selfies com a câmera frontal.

- 1 Na tela da câmera, deslize para cima ou para baixo ou toque em  $\odot$  para mudar para a câmera frontal para tirar selfies.
- 2 Olhe para a lente da câmera frontal.
- 3 Toque em  $\bigcirc$  para tirar uma foto.

# **Modo vídeo**

A câmera ajusta as opções de fotografia automaticamente, dependendo dos arredores, para gravar vídeos facilmente.

- 1 Na lista de modos de disparo, toque em **VÍDEO** e toque em **O** para gravar um vídeo. Para capturar uma imagem do vídeo durante a gravação, toque em  $\circledR$ .
- 2 Toque em  $\bigcirc$  para parar de gravar o vídeo.

# **Modo Panorâmica**

Use este modo para tirar uma série de fotos horizontais ou verticais e junte-as para criar uma imagem panorâmica.

- 1 Na lista de modos de disparo, toque em **Panorâmica**
- 2 Toque em  $\bigcirc$  e mova lentamente o aparelho em uma direção.

Mantenha a imagem dentro do quadro no visor da câmera. Se a imagem estiver fora do quadro de guia ou você não mover o aparelho, a câmera parará automaticamente de tirar fotos.

- 3 Toque em  $\bigcirc$  para parar de tirar fotos.
- Evite tirar fotos de fundos indistintos, como um céu limpo ou uma parede de uma cor M só.

# <span id="page-43-0"></span>**Personalizar as configurações da câmera**

Na tela da câmera, toque em  $\overline{\mathbb{Q}}$ . Algumas opções podem não estar disponíveis, dependendo do modo de disparo.

#### **Recursos úteis**

- **Fotos conforme visualizadas**: define o aparelho para salvar as fotos como elas aparecem na tela da câmera quando tiradas com a câmera frontal sem invertê-las.
- **Linhas de grade**: exibe guias na tela para ajudar na composição ao selecionar objetos/ cenas.
- **Marcas de localização**: anexa uma etiqueta de localização GPS à foto.
- A intensidade do sinal do GPS pode diminuir em locais onde o sinal está 网 obstruído, como entre edifícios ou em áreas baixas, ou em más condições climáticas.
	- Sua localização pode aparecer nas suas fotos quando você as enviar para a Internet. Para evitar isso, desative a configuração da etiqueta de localização.
	- **Local de armazenamento:** seleciona um local de memória para o armazenamento. Esta função está disponível ao inserir um cartão de memória**.**
	- **Métodos de disparo**: seleciona modos de disparo adicionais para tirar uma foto ou gravar um vídeo.
	- **Início rápido:** define o aparelho para iniciar a câmera pressionando a Tecla Ligar/ Desligar duas vezes rapidamente.
	- **Som de disparo:** ativa ou desativa som ao tirar um foto ou gravar um vídeo.

#### **Sistema**

- **Redefinir configurações**: redefine as configurações da câmera.
- **Sobre a Câmera**: exibe a versão do aplicativo Câmera e as informações legais.

# **Samsung Members**

O **Samsung Members** oferece serviços de suporte para consumidores, tais como diagnóstico do aparelho e permite que usuários enviem relatórios de erros. Você pode também compartilhar informações através da comunidade Galaxy ou ver as últimas notícias e dicas.

O **Samsung Members** poderá ajudar a solucionar problemas encontrados enquanto utiliza o aparelho.

M Algumas funções podem não estar disponíveis, dependendo da região ou da operadora.

# <span id="page-44-0"></span>**Calendário**

Gerencie seus compromissos inserindo os próximos eventos em seu calendário.

#### **Criar eventos**

- 1 Inicie o aplicativo **Calendário** e toque em **O** ou toque duas vezes em uma data.
- 2 Insira os detalhes do evento e toque em **Salvar**.

#### **Sincronizar eventos com suas contas**

- 1 Inicie o aplicativo **Config.**, toque em **Contas** → **Contas** e selecione a conta com a qual sincronizar.
- 2 Para a conta Google, toque em **Sincronizar a conta** e toque na opção **Calendário** para ativar.

Para adicionar contas com as quais sincronizar, inicie o aplicativo **Calendário** e toque em → **Gerenciar calendários** → **Adicionar conta**. Em seguida, selecione uma conta para sincronizar e entrar. Quando uma conta for adicionada, ela aparecerá na lista.

# <span id="page-45-0"></span>**Rádio**

Inicie o aplicativo **Rádio**.

Antes de usar este aplicativo, você deve conectar um fone de ouvido, que servirá como antena de rádio.

O rádio FM procura e salva as estações disponíveis automaticamente quando é executado pela primeira vez.

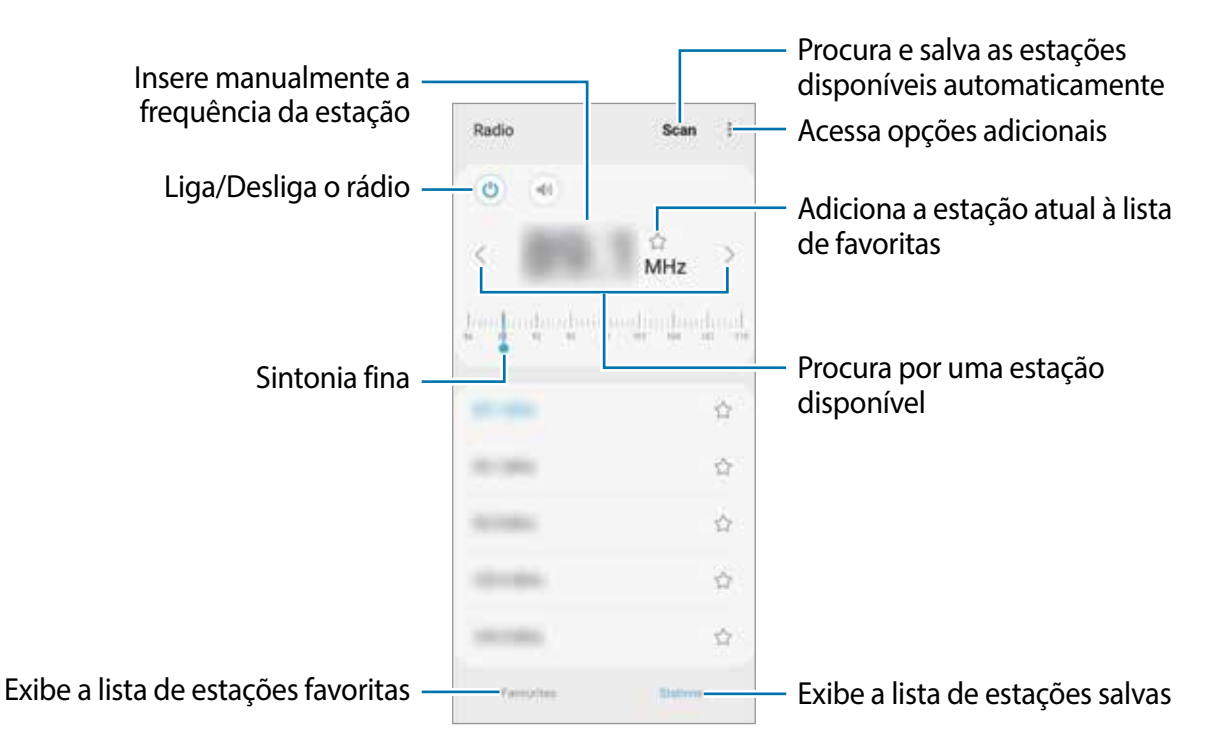

 $\mathbb{Z}$ Este aplicativo pode estar indisponível dependendo do país.

## **Reproduzir pelo alto-falante**

É possível ouvir o rádio pelo alto-falante, no lugar do fone de ouvido conectado. Toque em ...

# <span id="page-46-0"></span>**Relógio**

Defina alarmes, verifique o horário atual em diversas cidades do mundo, cronometre um evento ou determine um tempo específico.

Inicie o aplicativo **Relógio**.

# **Calculadora**

Realize cálculos simples ou complexos.

Inicie o aplicativo **Calculadora**.

- : exibe o histórico. Para limpar o histórico, toque em **Limpar histórico**. Para fechar o painel de histórico, toque em ...
- $\cdot$   $\sqrt{\frac{2\pi}{n}}$ : altera para a calculadora científica.
- $\Box$  : calcula empréstimos de forma simples. Você pode converter vários valores como casa, carro, pessoal ou qualquer empréstimo.

# **Compartilhar conteúdo**

Compartilhe conteúdo usando várias opções de compartilhamento. As ações a seguir são um exemplo de compartilhamento de imagens.

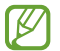

Você pode ter custos adicionais ao compartilhar arquivos pela rede móvel.

- 1 Inicie o aplicativo **Galeria** e selecione uma imagem.
- 2 Toque em  $\leq c_0$  e selecione um modo de compartilhamento.

# <span id="page-47-0"></span>**Aplicativos Google**

O Google fornece aplicativos de entretenimento, redes sociais e de negócios. Você pode precisar de uma conta Google para acessar alguns desses aplicativos.

Para visualizar mais informações do aplicativo, acesse o menu de ajuda de cada aplicativo.

- Alguns aplicativos podem não estar disponíveis, dependendo do país, operadora 网 ou modelo.
	- **Chrome**: pesquise informações e navegue em páginas da internet.
	- **Gmail**: envie ou receba e-mails pelo serviço Gmail.
	- **Maps**: encontre sua localização no mapa, pesquise no mapa mundial e visualize informações de localização para vários locais ao seu redor.
	- **YT Music**: desfrute de várias músicas e vídeos fornecidos pelo YouTube Music. Você também pode visualizar as coleções de músicas armazenadas no seu aparelho e reproduzi-las.
	- **Google Play Filmes** ou **Play Filmes**: compre ou alugue filmes e programas de TV, na **Play Store**.
	- **Drive**: armazene seu conteúdo na nuvem, acesse-o de qualquer lugar e compartilhe-o com outras pessoas.
	- **YouTube**: assista ou crie vídeos e compartilhe-os com outras pessoas.
	- **Google Go:** pesquise rapidamente itens na Internet ou no seu aparelho.
	- **Duo**: faça uma videochamada simples.
	- **Mensagens**: envie e receba mensagens no seu aparelho ou computador e compartilhe vários conteúdos, como imagens e vídeos.
	- **Files:** acessa e gerencia vários arquivos armazenados no aparelho.
- Alguns modos podem não estar disponíveis dependendo da operadora ou do  $\boxtimes$ modelo.

# <span id="page-48-0"></span>**Configurações**

# **Introdução**

Personalize as configurações do aparelho. Várias definições podem tornar seu aparelho mais personalizado.

Inicie o aplicativo **Config.**

Para pesquisar configurações inserindo palavras-chave, toque em Q.

# **Conexões**

# **Opções**

Altera as configurações de várias conexões, como a função Wi-Fi e o Bluetooth.

Na tela de configurações, toque em **Conexões**.

- **Wi-Fi**: ative a função Wi-Fi para conectar-se a uma rede Wi-Fi e acessar a Internet ou outros aparelhos de rede.
- **Bluetooth**: use o Bluetooth para trocar dados ou arquivos de mídia com outros aparelhos habilitados para Bluetooth.
- **Modo offline**: defina o aparelho para desativar todas as funções sem fio. Você pode usar apenas serviços que não sejam de rede.
- Siga os regulamentos fornecidos pela companhia aérea e as instruções da  $\mathbf{D}$ tripulação. Quando for permitido usar o aparelho, use-o sempre no Modo offline.
	- **Uso de dados**: acompanhe o volume de dados usado e personalize as configurações para a limitação. Defina o aparelho para desativar automaticamente a conexão de dados móveis quando a quantidade de dados móveis usada atingir o limite especificado.

Você também poderá ativar a função protetor de dados para impedir que alguns aplicativos em execução em segundo plano enviem ou recebam dados.

• **Roteador Wi-Fi e Ancoragem**: use o aparelho como um Roteador-Wi-Fi para compartilhar a conexão de dados móveis com outros aparelhos quando a conexão de rede não estiver disponível. As conexões podem ser feitas via Wi-Fi, USB ou Bluetooth.

- <span id="page-49-0"></span>• **Redes móveis**: defina suas configurações de rede móvel.
- **Gerenciamento de cartão SIM**: Ative seus chips e personalize as configurações do chip.
- **Desativar conexões automaticamente**: define o aparelho para economizar bateria ao desligar o Bluetooth, GPS e outras conexões quando não estiverem sendo usadas.
- **Mais configurações de conexão**: Personalize as configurações para controlar outras funções.

# **Wi-Fi**

Ative a função Wi-Fi para conectar-se a uma rede Wi-Fi e acessar a Internet ou outros aparelhos de rede.

#### **Conexão a uma rede Wi-Fi**

- 1 Na tela de configurações, toque em **Conexões** → **Wi-Fi** e toque na opção **Desativado** para ativar.
- 2 Selecione uma rede na lista de redes Wi-Fi.

As redes que exigem uma senha são exibidas com um ícone de cadeado. Insira a senha e toque em **Conectar**.

Se você não conseguir se conectar corretamente a uma rede Wi-Fi, reinicie a função 网 Wi-Fi do seu aparelho ou o roteador sem fio.

#### **Wi-Fi Direct**

O Wi-Fi Direct conecta aparelhos diretamente através de uma rede Wi-Fi sem a necessidade de um ponto de acesso.

- 1 Na tela de configurações, toque em **Conexões** → **Wi-Fi** e toque na opção **Desativado** para ativar.
- 2 Toque em  $\stackrel{*}{\bullet} \rightarrow$  Wi-Fi Direct.

Os aparelhos detectados são listados.

Se o aparelho ao qual você deseja se conectar não estiver na lista, solicite que ele ative sua função Wi-Fi Direct.

<span id="page-50-0"></span>3 Selecione um aparelho ao qual deseja se conectar.

Os aparelhos serão conectados quando o outro aparelho aceitar a solicitação de conexão Wi-Fi Direct.

Para encerrar a conexão do aparelho, selecione o aparelho a ser desconectado da lista.

## **Bluetooth**

Use o Bluetooth para trocar dados ou arquivos de mídia com outros aparelhos habilitados para Bluetooth.

- A Samsung não se responsabiliza pela perda, intercepção ou uso indevido de  $\mathbf{D}$ dados enviados ou recebidos via Bluetooth.
	- Sempre garanta que você compartilhe e receba dados com aparelhos confiáveis e devidamente protegidos. Se houver obstáculos entre os aparelhos, a distância operacional poderá ser reduzida.
	- Alguns aparelhos, especialmente aqueles que não foram testados ou aprovados pelo Bluetooth SIG, podem ser incompatíveis com o seu aparelho.
	- Não use a função Bluetooth para fins ilegais (por exemplo, piratear cópias de arquivos ou escutas ilegais de conversas para fins comerciais). A Samsung não é responsável pela repercussão do uso ilegal da função Bluetooth.

#### **Parear com outros aparelhos Bluetooth**

1 Na tela de configurações, toque em **Conexões** → **Bluetooth** e toque na opção **Desativado** para ativar.

Os aparelhos detectados serão listados.

2 Selecione um aparelho para parear.

Se o aparelho com o qual você deseja parear não estiver na lista, defina o aparelho para entrar no modo de pareamento Bluetooth. Consulte os manuais do usuário do outro aparelho.

- Seu aparelho estará visível para outros aparelhos enquanto a tela de configurações 网 do Bluetooth está aberta.
- 3 Aceite o pedido de conexão Bluetooth no seu aparelho para confirmar.

Os aparelhos serão conectados quando o outro aparelho aceitar a solicitação de conexão Bluetooth.

Para desparear os aparelhos, toque em **a** ao lado do nome do aparelho e toque em **Desparear**.

#### <span id="page-51-0"></span>**Enviar e receber dados**

Muitos aplicativos suportam transferência de dados via Bluetooth. Você pode compartilhar dados, como contatos ou arquivos de mídia, com outros aparelhos Bluetooth. As ações a seguir são um exemplo de envio de uma imagem para outro aparelho.

- 1 Inicie o aplicativo **Galeria** e selecione uma imagem.
- 2 Toque em  $\leq \theta \to \theta$ **Bluetooth** e selecione um aparelho para o qual transferir a imagem. Se o aparelho com o qual você deseja parear não estiver na lista, solicite que o aparelho ative sua opção de visibilidade.
- 3 Aceite a solicitação de conexão Bluetooth no outro aparelho.

# **Protetor de dados**

Reduza o uso de dados impedindo que alguns aplicativos em execução em segundo plano enviem ou recebam dados.

Na tela de configurações, toque em **Conexões** → **Uso de dados** → **Protetor de dados** e toque na opção **Desativado** para ativar.

Quando a função de proteção de dados estiver ativada, o ícone aparecerá na barra de status.

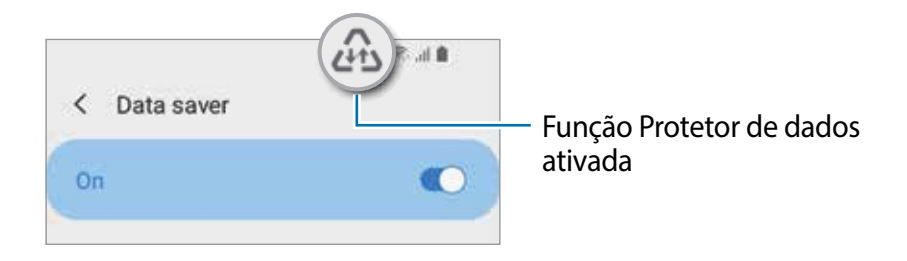

Para selecionar aplicativos que poderão usar dados sem restrição, toque em  $\mathbb{Z}$ **Permitir uso de dados sem restrição** e selecione os aplicativos.

## <span id="page-52-0"></span>**Roteador Wi-Fi**

Utilize o aparelho como um roteador móvel para compartilhar a conexão de dados móveis com outros aparelhos.

- 1 Na tela de configurações, toque em **Conexões** → **Roteador Wi-Fi e Ancoragem** → **Roteador Wi-Fi**.
- 2 Toque na opção **Desativado** para ativar.

O ícone @ aparece na barra de status.

Você pode alterar o nível de segurança e a senha tocando nas opções sob o nome da rede.

3 Na tela do outro aparelho, pesquise e selecione o seu na lista de redes Wi-Fi.

Como alternativa, toque em e escaneie o código QR com o outro aparelho.

## **Mais configurações de conexão**

Personalize as configurações para controlar outras funções de conexão.

Na tela de configurações, toque em **Conexões** → **Mais configurações de conexão**.

- **Impressão**: defina as configurações dos plugins de impressora instalados no aparelho. Você pode procurar as impressoras disponíveis ou adicionar uma manualmente para imprimir arquivos.
- **VPN**: configure redes privadas virtuais (VPNs) no seu aparelho para conectar-se a uma rede privada de uma escola ou empresa.
- **DNS privado**: define o aparelho para usar a segurança avançada DNS privado.
- **Ethernet**: ao conectar um adaptador Ethernet, você pode usar uma rede com fio e definir as configurações de rede.

#### **Impressão**

Defina as configurações dos plugins de impressora instalados no aparelho. Você pode conectar o aparelho a uma impressora via Wi-Fi ou Wi-Fi Direct e imprimir imagens ou documentos.

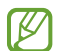

Algumas impressoras podem não ser compatíveis com o aparelho.

**Adicionar plugins de impressora**

Adicione plugins para as impressoras com as quais deseja conectar o aparelho.

- 1 Na tela de configurações, toque em **Conexões** → **Mais configurações de conexão** → **Impressão** → **Baixar plugin**.
- 2 Selecione um plugin de impressora e instale.
- 3 Selecione o plugin da impressora instalada.

O aparelho pesquisa automaticamente por impressoras que estão conectadas na mesma rede Wi-Fi.

4 Selecione uma impressora para adicionar.

 $\mathbb{Z}$ Para adicionar impressoras manualmente, toque em → **Adicionar impressora**.

#### **Imprimir conteúdo**

Enquanto visualiza conteúdo, como imagens ou documentos, acesse o painel de opções de compartilhamento, toque no plugin de impressora que instalou e siga as instruções na tela para concluir a impressão.

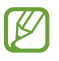

Os modos de impressão podem variar dependendo do tipo de conteúdo.

# <span id="page-54-0"></span>**Sons e vibração**

Altere as configurações para vários sons no aparelho.

Na tela de configurações, toque em **Sons e vibração**.

- **Modo de som**: defina o aparelho para usar o modo Som, Vibrar ou Silenciar.
- **Silêncio temporário**: define o aparelho para usar o modo Silenciar por um certo período.
- **Vibrar enquanto toca** defina o aparelho para vibrar e reproduzir um toque para as chamadas recebidas.
- **Toque**: mude o toque da chamada.
- **Som da notificação**: mude o som da notificação.
- **Volume**: ajuste o nível do volume do aparelho.
- **Sons do sistema**: define o aparelho para emitir sons para ações, como controlar a tela.

 $\mathbb{Z}$ Algumas funções podem estar indisponíveis dependendo do modelo.

# **Aplicativos e notificações**

Visualize aplicativos recentemente iniciados e gerencie as configurações de aplicativos do aparelho. Você pode visualizar as informações de uso dos aplicativos, alterar as configurações de notificação ou permissão ou desinstalar ou desativar aplicativos desnecessários.

Na tela de configurações, toque em **Aplicativos e notificações**.

Para personalizar as permissões de aplicativos para mais aplicativos, toque em **Acesso especial** e selecione uma opção.

# <span id="page-55-0"></span>**Visor**

Altere as configurações do visor e da Tela inicial.

Na tela de configurações, toque em **Visor**.

- **Modo escuro**: ativa ou desativa o Modo escuro.
- **Brilho**: ajusta o brilho da tela.
- **Brilho adaptável**: define o aparelho para economizar energia ao ajustar o brilho do visor automaticamente.
- **Papel de parede**: altera as configurações do papel de parede para a Tela inicial e a Tela de bloqueio.
- **Tamanho da fonte**: muda o tamanho da fonte.
- **Exibir porcent. bateria**: define o aparelho para exibir a porcentagem de bateria remanescente.
- **Duração da luz de fundo**: define o tempo que o aparelho espera antes que a luz de fundo da tela se apague.
- **Barra de navegação**: altera as configurações da barra de navegação.
- **Protetor de tela**: define o aparelho para iniciar um protetor de tela quando o aparelho estiver carregando.

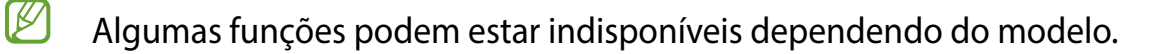

# <span id="page-56-0"></span>**Tela de bloqueio e Segurança**

# **Opções**

Altere as configurações para proteger o aparelho.

Na tela de configurações, toque em **Tela de bloqueio e Segurança**.

- **Google Play Protect**: configura o aparelho para verificar se há aplicativos e comportamentos prejudiciais, alertando sobre possíveis danos e removendo-os.
- **Atualização de segurança**: exibe a versão do software do seu aparelho e verifica se há atualizações.
- **Encontre Meu Dispositivo**: ativa ou desativa a função para localizar seu aparelho.
- **Atualização do sistema do Google Play**: exibe a versão do sistema do Google Play e verifica se há atualizações.
- **Codificar cartão de memória**: define o aparelho para criptografar arquivos em um cartão de memória.
	- Se você restaurar o aparelho para os padrões de fábrica com essa configuração  $\mathbf{D}$ ativada, o aparelho não poderá ler seus arquivos criptografados. Desative essa configuração antes de restaurar o aparelho.
- **Outras config. de segurança**: define configurações de segurança adicionais.
- **Tipo de bloqueio de tela:** muda o modo de bloqueio de tela.
- **Smart Lock**: define o aparelho para desbloquear-se quando forem detectados locais ou aparelhos confiáveis.
- **Config. da tela de bloqueio**: altera as configurações da Tela de bloqueio para o modo de bloqueio selecionado. Esta função está disponível ao definir um tipo de bloqueio de tela.
- **Informações de contato**: define o aparelho para mostrar informações de contato, como seu endereço de e-mail, na tela bloqueada.
- **Notificações**: define como mostrar notificações na Tela de bloqueio.
- $\mathbb{Z}$ Algumas funções podem estar indisponíveis dependendo do modelo.

# <span id="page-57-0"></span>**Smart Lock**

 $\mathbb{Z}$ 

Defina o aparelho para desbloquear e permanecer desbloqueado em locais confiáveis quando os aparelhos são detectados.

Por exemplo, se você definir sua casa como um local confiável, ao chegar nela o seu aparelho irá detectar sua localização e irá desbloquear automaticamente.

Na tela de configurações, toque em **Tela de bloqueio e Segurança** → **Smart Lock** e siga as instruções na tela para completar a configuração.

- Essa função está disponível depois que um modo de bloqueio de tela for definido.
	- Se o aparelho não for utilizado por quatro horas ou quando ele for ligado, a tela deve ser desbloqueada usando o Padrão, PIN, ou Senha definidos.

# **Privacidade**

Altere as configurações de privacidade.

Na tela de configurações, toque em **Privacidade**.

- **Gerenciar permissões**: exibe a lista de funções e aplicativos que têm permissão para usá-los. Você também pode editar as configurações de permissão.
- **Enviar dados de diagnóstico**: define o aparelho para enviar automaticamente as informações de diagnóstico e uso do aparelho para a Samsung.
- **Receber informações de marketing**: define se deseja receber informações de marketing da Samsung, como ofertas especiais, benefícios de fidelidade e informativos
- **Avançado**: define configurações avançadas para privacidade.
- Algumas funções podem não estar disponíveis, dependendo do país ou da  $\boxtimes$ operadora.

# <span id="page-58-0"></span>**Local**

Altere as configurações para permissões de informações de localização.

Na tela de configurações, toque em **Local**.

- **Permissões de aplicativo**: exibe a lista de aplicativos que têm permissão para acessar o local do aparelho e permite a edição das configurações de permissão.
- **Melhorar precisão**: define o aparelho para usar a função Wi-Fi ou Bluetooth para aumentar a precisão das informações de localização, mesmo quando as funções estiverem desativadas.
- **Solicitações recentes de localizações**: exibe quais aplicativos solicitam suas informações de localização atuais.
- **Serviços de localização**: exibe os serviços de localização que seu aparelho está usando.

# **Contas**

Sincronize, faça backup ou restaure os dados do seu aparelho. Você também pode registrar e gerenciar contas, como sua conta Google.

Na tela de configurações, toque em **Contas**.

- **Contas**: adiciona suas contas Samsung e Google, ou outras contas, para sincronizar.
- **Backup**: mantém suas informações pessoais, dados do aplicativo e configurações em segurança no seu aparelho. Você pode fazer backup de suas informações confidenciais e acessá-las mais tarde. Você deve acessar sua conta do Google ou Samsung account para fazer backup dos dados.
- Faça o backup dos dados regularmente para um local seguro como um  $\mathbb{Z}$ computador, para que você possa restaurá-los se os dados estiverem corrompidos ou forem perdidos devido a uma restauração indesejada para o padrão de fábrica.

# **Google**

Defina as configurações de algumas funções fornecidas pelo Google.

Na tela de configurações, toque em **Google**.

# <span id="page-59-0"></span>**Bem-estar digital e controle dos pais**

# **Opções**

Veja o histórico de uso do seu aparelho e use funções para impedir que ele interfira com a sua vida de maneira indesejada. Você também pode configurar o controle parental para seus filhos e gerenciar o uso do aparelho por parte deles.

Na tela de configurações, toque em **Bem-estar digital e controle dos pais**.

- **Suas ferramentas do Bem-estar digital**: exibe o histórico de uso diário do seu aparelho.
- **Controle dos pais**: gerencia o uso do aparelho pelos seus filhos.

# **Gerenciamento inteligente**

# **Introdução**

A função Gerenciamento inteligente fornece uma visão geral do status da bateria, do armazenamento, da memória de seu aparelho. Você também pode otimizar automaticamente o aparelho com um toque.

## **Otimizar seu aparelho**

Na tela de configurações, toque em **Gerenc. inteligente** → **Otimizar telefone**.

A função Otimização rápida melhora o desempenho do aparelho através das seguintes ações:

- Fechando aplicativos que estão executando em segundo plano.
- Ajustando o uso anormal da bateria.

#### **Usar a função Otimização automática**

Você pode definir o aparelho para executar a otimização automática quando ele não estiver em uso. Toque em → **Otimização** e toque na opção **Otimizar automaticamente** para ativar. Se desejar agendar a hora para executar a otimização automática, toque em **Hora**.

# <span id="page-60-0"></span>**Bateria**

Verifique a energia restante da bateria e o tempo para usar o aparelho. Para aparelhos com pouca bateria, economize energia da bateria ativando as funções de economia de energia.

Na tela de configurações, toque em **Gerenc. inteligente** → **Bateria**.

- **Modo economia de energia**: ativa o modo economia de energia para estender o tempo de uso da bateria.
- **Chamada estendida**: registra contatos de emergência e faz uma chamada de emergência pressionando a Tecla Aumentar ou Diminuir volume três vezes, permitindo que você faça chamadas mesmo que o aparelho esteja desligado devido à bateria fraca.
- O tempo de uso restante exibe o tempo remanescente antes que a energia da M bateria acabe. O tempo de uso pode variar dependendo das configurações do seu aparelho e das condições de operação.
	- Você pode não receber notificações de alguns aplicativos que usem o modo de economia de energia.

## **Armazenamento**

Verifique o status da memória usada e disponível.

Na tela de configurações, toque em **Gerenc. inteligente** → **Armazenamento**. Para excluir arquivos ou desinstalar aplicativos que você não usa mais, toque em **Dados d...** e selecione uma categoria. Em seguida, marque os itens para selecionar e toque em **EXCLUIR** ou **DESINSTALAR**.

- $\mathbb{Z}$ • A capacidade disponível real da memória interna é menor que a capacidade especificada, porque o sistema operacional e os aplicativos de fábrica ocupam parte da memória. A capacidade disponível pode mudar quando você atualiza o aparelho.
	- Você pode visualizar a capacidade disponível da memória interna na seção Especificações do seu aparelho no site da Samsung.

# **Memória**

Na tela de configurações, toque em **Gerenc. inteligente** → **Memória**.

Para acelerar o seu aparelho, ao interromper os aplicativos em execução em segundo plano, marque os aplicativos na lista de aplicativos e toque em **Limpar**.

# <span id="page-61-0"></span>**Acessibilidade**

Defina várias configurações para melhorar a acessibilidade ao aparelho.

Na tela de configurações, toque em **Acessibilidade**.

- **Visão:** define as configurações para melhorar a acessibilidade para usuários com deficiência visual.
- **Audição:** define as configurações para melhorar a acessibilidade para usuários com deficiência auditiva.
- **Habilidade manual e interação**: define as configurações para melhorar a acessibilidade de usuários que possuem coordenação motora reduzida.
- **Mais configurações**: define mais configurações de acessibilidade.

# **Manual do usuário**

Veja as informações de ajuda para aprender como usar o aparelho e os aplicativos ou definir configurações importantes.

Na Tela de aplicativos, toque em **Manual do Usuário** ou **Samsung** → **Manual do Usuário**.

# **Sistema**

Personalize as configurações do sistema do seu aparelho ou redefina o aparelho.

Na tela de configurações, toque em **Sistema**.

- **Idioma e entrada**: selecione os idiomas do aparelho e altere as configurações, como teclados e tipos de entrada de voz. Algumas opções podem não estar disponíveis, dependendo do idioma selecionado.
- **Movimentos**: ativa a função de movimento e define as configurações.
- **Data e hora**: acessa e altera as configurações para controlar como o aparelho exibe a hora e a data.

 $\mathbb{Z}$ 

Se a bateria permanecer totalmente descarregada, a hora e a data serão redefinidas.

- **Restaurar**: redefina as configurações do seu aparelho ou redefina os dados para o padrão de fábrica. Você pode redefinir todas as suas configurações e configurações de rede.
- **Atualização de software**: exibe a versão de software do aparelho e verifica se há atualizações.
- **Sobre o telefone**: exibe as informações do seu aparelho.

#### **Adicionar idiomas no aparelho**

Você pode adicionar idiomas para usar no seu aparelho.

- 1 Na tela de configurações, toque em **Sistema** → **Idioma e entrada** → **Idioma** → **Adicionar o idioma**.
- 2 Selecione um idioma para adicionar.
- 3 Para definir o idioma selecionado como o idioma padrão, toque em **Def. como padrão**. Para manter a configuração de idioma atual, toque em **Manter atual**.

O idioma selecionado será adicionado à sua lista de idiomas. Se você alterou o idioma padrão, o idioma selecionado será adicionado ao topo da lista.

Para alterar o idioma padrão a partir das listas de idioma, arraste o ícone  $\circ$  próximo a um idioma e mova-o para o topo da lista. Se um aplicativo não suportar o idioma padrão, o próximo idioma suportado na lista será usado.

# <span id="page-63-0"></span>**Solução de problemas**

# **Introdução**

Antes de contatar a Central de Atendimento Samsung, tente as seguintes soluções. Algumas situações podem não se aplicar ao seu aparelho.

Você também pode usar o Samsung Members para resolver qualquer problema que encontre enquanto usa o aparelho.

#### **Ao ligar o aparelho ou enquanto o usa, é solicitado que você insira um dos seguintes códigos:**

- Senha: quando a função de bloqueio do aparelho está ativada, você precisa inserir a senha que configurou para desbloqueá-lo.
- PIN: ao usar o aparelho pela primeira vez ou quando a solicitação de PIN está ativada, você precisa inserir o PIN fornecido com seu chip. Você pode desativar essa função. Na tela de configurações, toque em **Tela de bloqueio e Segurança** → **Outras config. de segurança** → **Conf. bloqueio cartão SIM**.
- PUK: seu chip bloqueia normalmente como resultado de inserir seu PIN incorretamente várias vezes. Você deverá inserir o PUK fornecido pela sua operadora de serviços.
- PIN2: ao acessar um menu que requer o PIN2, deverá ser inserido o PIN2 fornecido com o chip. Para maiores detalhes, contate sua operadora de serviços.

## **Seu aparelho exibe mensagens de erro de rede ou serviço**

- Quando você está em áreas com sinal fraco ou recepção fraca, você pode perder a recepção do sinal. Vá para outra área e tente novamente. Ao se mover, mensagens de erro podem aparecer repetidamente.
- Você pode não acessar algumas opções sem um plano de dados. Para maiores detalhes, contate sua operadora de serviços.

## **Seu aparelho não liga**

Quando a bateria estiver completamente descarregada, seu aparelho não ligará. Carregue a bateria completamente antes de ligar o aparelho.

## **A tela responde lenta ou incorretamente**

- Se você conectar um protetor de tela ou acessórios opcionais à tela, ela poderá não funcionar corretamente.
- Se suas mãos não estiverem limpas ao tocar a tela ou se você tocá-la com objetos pontiagudos ou com as pontas dos dedos, a tela poderá ter um mau funcionamento.
- A tela poderá funcionar mal em condições úmidas ou se exposta à água.
- Reinicie seu aparelho para limpar erros temporários de software.
- Certifique-se que o seu aparelho está atualizado com a versão de software mais recente.
- Se a tela estiver arranhada ou danificada, leve seu aparelho para um Serviço Autorizado Samsung.

#### **Seu aparelho trava ou possui erros graves**

Tente as seguintes soluções. Se o problema persistir, contate o Serviço Autorizado Samsung.

#### **Reiniciar o aparelho**

Se o seu aparelho travar ou interromper a funcionalidade, você precisará encerrar os aplicativos ou reiniciá-lo.

#### **Forçar reinício**

Se o seu aparelho estiver travado e sem operação, mantenha as teclas Ligar/Desligar e Diminuir volume pressionadas por aproximadamente 7 segundos para reiniciar.

#### **Restaurar o aparelho**

Se os métodos acima não resolverem seu problema, execute uma restauração para o padrão de fábrica.

Inicie o aplicativo **Config.**, toque em **Sistema** → **Restaurar** → **Restaurar padrão de fábrica** → **Redefinir** → **Apagar tudo**. Antes de executar a restauração para o padrão de fábrica, lembre-se de fazer um backup de todos os dados importantes armazenados no aparelho.

## **As chamadas não são realizadas**

- Certifique-se de que acessou a rede de telefonia celular correta.
- Certifique-se de que não definiu o bloqueio de chamadas para o número de telefone que está ligando.
- Certifique-se de que você não definiu o bloqueio de chamadas para o número de telefone da chamada recebida.

## **As pessoas não conseguem ouvi-lo durante uma chamada**

- Certifique-se de que você não está cobrindo o microfone.
- Certifique-se de que o microfone está próximo a sua boca.
- Se você estiver utilizando um fone de ouvido, certifique-se de que ele está corretamente conectado.

## **O som ecoa durante uma chamada**

Ajuste o volume ao pressionar a Tecla Volume ou vá para outra área.

#### **A rede móvel ou a internet é desconectada muitas vezes ou a qualidade do áudio é ruim**

- Certifique-se de que você não está bloqueando a antena interna do aparelho.
- Quando você está em áreas com sinal fraco ou recepção fraca, você pode perder a recepção do sinal. Você poderá ter problemas de conectividade devido a problemas com a estação rádio base da operadora de serviços. Vá para outra área e tente novamente.
- Quando utilizar o aparelho em movimento, os serviços de rede sem fio poderão ser desativados devido a problemas com a rede da operadora.

## **A bateria não carrega corretamente (Para carregadores aprovados pela Samsung)**

- Certifique-se de que o carregador está conectado corretamente.
- Visite um Serviço Autorizado Samsung para substituir a bateria.

## **A duração da bateria é menor do que nos primeiros dias de uso**

- Quando você expõe a bateria a temperaturas muito baixas ou muito altas, a carga útil pode reduzir.
- O consumo de bateria aumenta quando você usa certas funções ou aplicativos como GPS, jogos ou internet.
- A bateria é consumível e a carga útil será menor ao longo do tempo.

#### **Aparecem mensagens de erro ao iniciar a câmera**

Seu telefone deve possuir espaço de memória suficiente e energia de bateria para operar a câmera. Se você receber mensagens de erro ao iniciar a câmera, tente o seguinte:

- Carregue a bateria.
- Deixe um espaço de memória livre ao transferir arquivos para o computador ou ao apagar arquivos de seu aparelho.
- Reinicie o telefone. Se os problemas com a câmera persistirem após tentar estas dicas, contate o Serviço Autorizado Samsung.

## **A qualidade da foto é pior que na tela da câmera**

- A qualidade de suas fotos pode variar, dependendo dos arredores e das técnicas fotográficas utilizadas.
- Ao tirar fotos em áreas escuras, à noite ou em ambientes fechados, poderá ocorrer ruído na imagem ou as imagens poderão ficar fora de foco.

#### **Aparecem mensagens de erro ao abrir arquivos multimídia**

Se você receber mensagens de erro ou os arquivos não forem reproduzidos ao tentar abri-los em seu aparelho, tente o seguinte:

- Deixe um espaço de memória livre ao transferir arquivos para o computador ou ao apagar arquivos de seu aparelho.
- Certifique-se de que a música não é protegida por DRM (Gerenciamento de Direitos Digitais). Se a música for protegida por DRM, certifique-se de que você possui a licença apropriada ou chave para reproduzir o arquivo.
- Certifique-se de que os formatos de arquivos sejam suportados pelo telefone. Se um formato de arquivo não for suportado, tais como DivX ou AC3, instale um aplicativo que o suporte. Para confirmar os formatos de arquivos que seu telefone suporta, visite o site [www.samsung.com.br.](http://www.samsung.com)
- Seu telefone suporta fotos e vídeos feitos por ele. Fotos e vídeos feitos por outros dispositivos podem não funcionar adequadamente.
- Seu aparelho suporta arquivos de multimídia que são autorizados pela rede da sua operadora de serviços ou provedores de serviços adicionais. Alguns conteúdos que circulam na internet, tais como toques de chamada, vídeos ou papéis de parede, podem não funcionar adequadamente.

## **O Bluetooth não está funcionando bem**

Se outro aparelho Bluetooth não é localizado, houver problemas na conexão ou falhas de desempenho, tente o seguinte:

- Certifique-se de que o aparelho que deseja se conectar está pronto para ser procurado ou conectado.
- Certifique-se de que seu aparelho e o outro aparelho Bluetooth estão dentro do alcance máximo do Bluetooth (10 m).
- Em seu aparelho, inicie o aplicativo **Config.**, toque em **Conexões** e toque na opção **Bluetooth** para reativar.
- Em seu aparelho, inicie o aplicativo **Config.** e toque em **Sistema** → **Restaurar** → **Redefinir as configurações de rede** → **Redefinir configurações** para redefinir as configurações de rede. Você poderá perder as informações registradas quando realizar a restauração.

Se as dicas acima não resolverem o problema, contate um Serviço Autorizado Samsung.

#### **A conexão não se estabelece quando você conecta o aparelho ao computador**

- Certifique-se de que o cabo USB que está utilizando é compatível com seu aparelho.
- Certifique-se de que você possui os drivers apropriados instalados e atualizados em seu computador.

## **Seu aparelho não consegue encontrar sua localização atual**

Sinais GPS podem ser obstruídos em ambientes fechados. Defina o aparelho para usar a rede móvel ou Wi-Fi para encontrar sua localização atual nessas situações.

#### **Os dados armazenados no aparelho foram perdidos**

Faça um backup de todos os dados importantes armazenados no aparelho. Caso contrário, você não poderá restaurá-los se eles estiverem corrompidos ou perdidos. A Samsung não se responsabiliza pela perda de dados armazenados em seu aparelho.

#### **Não há espaço suficiente no armazenamento do aparelho**

Exclua dados desnecessários como a memória cache usando o Gerenc. inteligente ou exclua manualmente aplicativos ou arquivos não utilizados para liberar espaço na memória.

## **O Botão Início não aparece**

A barra de navegação, que contém o Botão Início, pode desaparecer enquanto utilizar certos tipos de aplicativos ou funções. Para exibir a barra de navegação, deslize para cima a parte inferior da tela.

#### **Direitos autorais**

Direitos autorais © 2021 Samsung Electronics Co., Ltd.

Este manual está protegido pelas leis internacionais dos direitos autorais.

Parte alguma deste manual pode ser reproduzida, distribuída, traduzida ou transmitida de qualquer forma e em qualquer meio, seja eletrônico ou mecânico, incluindo fotocopiadora, gravação ou armazenamento em qualquer sistema de informação ou recuperação.

#### **Marcas registradas**

- SAMSUNG e o logo SAMSUNG são marcas registradas da Samsung Electronics Co., Ltd.
- Bluetooth® é uma marca mundialmente registrada da Bluetooth SIG, Inc.
- Wi-Fi®, Wi-Fi Direct™, Wi-Fi CERTIFIED™ e o logo Wi-Fi são marcas registradas da Wi-Fi Alliance.
- Todas as outras marcas registradas e direitos autorais são de propriedade de seus respectivos proprietários.

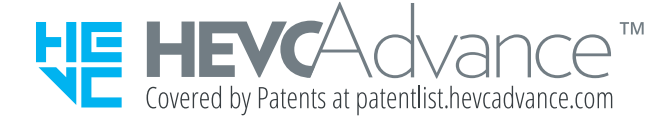